# Oracle Database Exadata Cloud Service

**Technical Overview** 

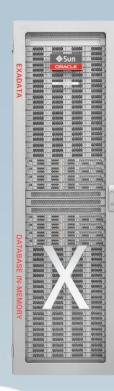

### **Manish Shah**

Sr. Principal Product Manager, Oracle Corporation

**Exadata and Exadata Cloud** 

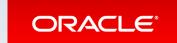

### Safe Harbor Statement

The following is intended to outline our general product direction. It is intended for information purposes only, and may not be incorporated into any contract. It is not a commitment to deliver any material, code, or functionality, and should not be relied upon in making purchasing decisions. The development, release, and timing of any features or functionality described for Oracle's products remains at the sole discretion of Oracle.

# **Exadata Cloud Service**

- 1 Introduction
- 2 Service Details
- Provisioning: Exadata Cloud Instance
- Provisioning: Database Service
- 5 Using Exadata Service
- 6 Summary

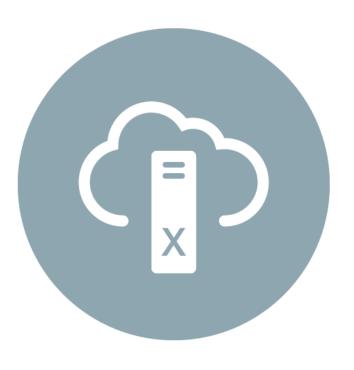

# Our Vision for Exadata – The Ideal Database Platform

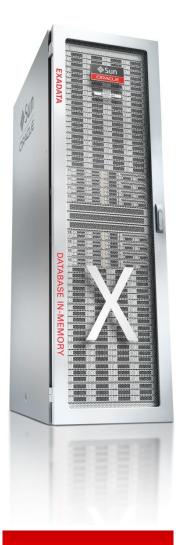

- Elastic-Scaleout We believe the architecture of the future uses scale-out leading-edge servers for compute AND storage
- Deep Engineering We believe engineering hardware and software together enables transformational OLTP, Analytics, and Consolidation in a single platform
- Cloud without Compromise We believe the Cloud of the future combines the advantages of Deep Engineering with the agility and cost of Cloud, and 100% on-premises compatibility

# Proven at Thousands of Critical Deployments since 2008

- Petabyte Warehouses
- Online Financial Trading
- Business Applications
  - SAP, Oracle, Siebel, PSFT, ...
- Massive DB Consolidation
- Public SaaS Clouds
  - Oracle Fusion Apps,Salesforce, SAS, ...

# 4 OF THE TOP 5 BANKS, TELCOS, RETAILERS RUN EXADATA

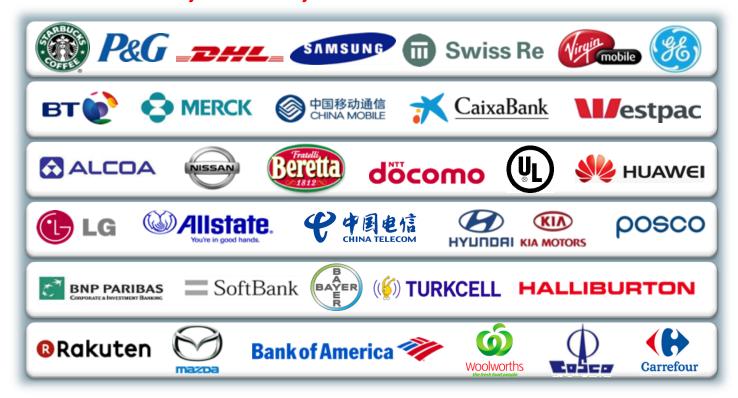

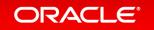

## Oracle Database Exadata Cloud Service

- Full Oracle Database with all advanced options
  - #1 database for mission critical OLTP and DW
- On fastest and most available database cloud platform
  - Scale-Out Compute, Scale-Out Intelligent Storage, InfiniBand, PCIe flash
  - Complete Isolation of tenants with no overprovisioning
- All Benefits of Public Cloud
  - Fast, Elastic, Web Driven Provisioning
  - Oracle Experts Deploy and Manage Infrastructure
  - No Capex Monthly Subscription

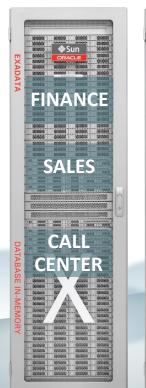

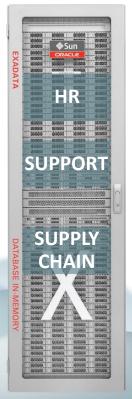

**Best of On-Premises with Best of Cloud** 

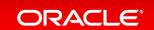

# Exadata Cloud: Compatible – Scalable – Available – Secure Decades of Database Innovation Proven at Millions of Mission-Critical Deployments

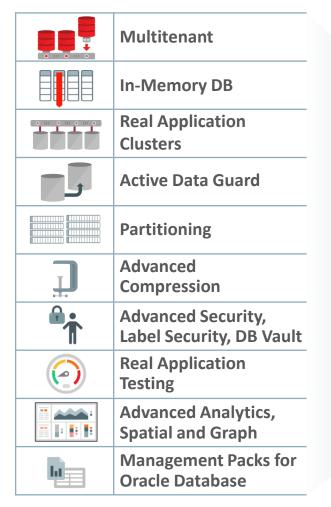

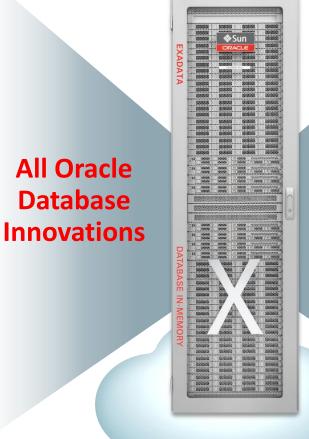

All Exadata

DB Machine

Innovations

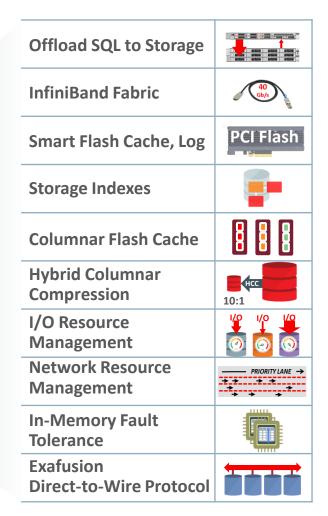

### **Use Cases**

- Mission Critical Production Databases
  - Single large database or consolidate many
  - OLTP, Data Warehousing, Analytics, ...
- Disaster Recovery and Reporting
- Test, Development, Certification,
   Try before Buy
- Hyper-fast Analytical Reporting

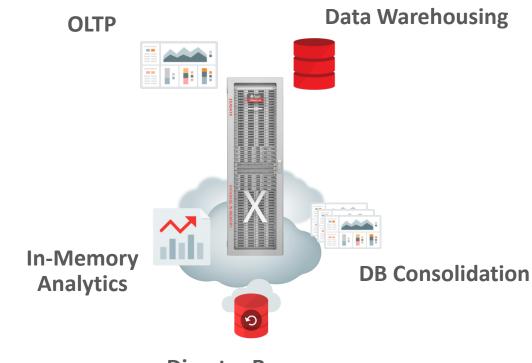

**Disaster Recovery** 

100% Compatible with on-premises databases: Extend your Data Center beyond the physical boundaries ...

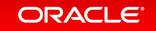

# App Modernization: Large Retailer

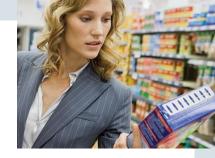

### Goal

Rapid merchandising planning well ahead of the 2016 retail holiday season

Fast scaling and bursting, modern infrastructure acquisition with strong pressure to reduced capital spend

Reduce data center footprint across 3 distributed data centers

Produce a predictable spend model over a 10 year period

## Challenge

Existing custom merchandising application for retail size profiling and optimization no longer able to address future business needs or capacity growth

Prevented timely analytics necessary to drive regular selection, purchase, and packaging of consumer product assortments for shipment to ~1000 stores and distribution centers

### Solution

Deploying a modern retail analytics application across Oracle Compute Service and Exadata Cloud Service

Production deployment in Ashburn data center; non-production in Chicago data center

Exadata Cloud Service for both prod & non-prod backend db-s

Extensive Test/Dev modules on Oracle Compute Cloud and dbs consolidated across Exadata Cloud

Future plans to deploy cloud-tocloud DR using Data Guard

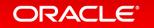

# Elastic Scaling with Exadata Cloud Service: Large Retailer

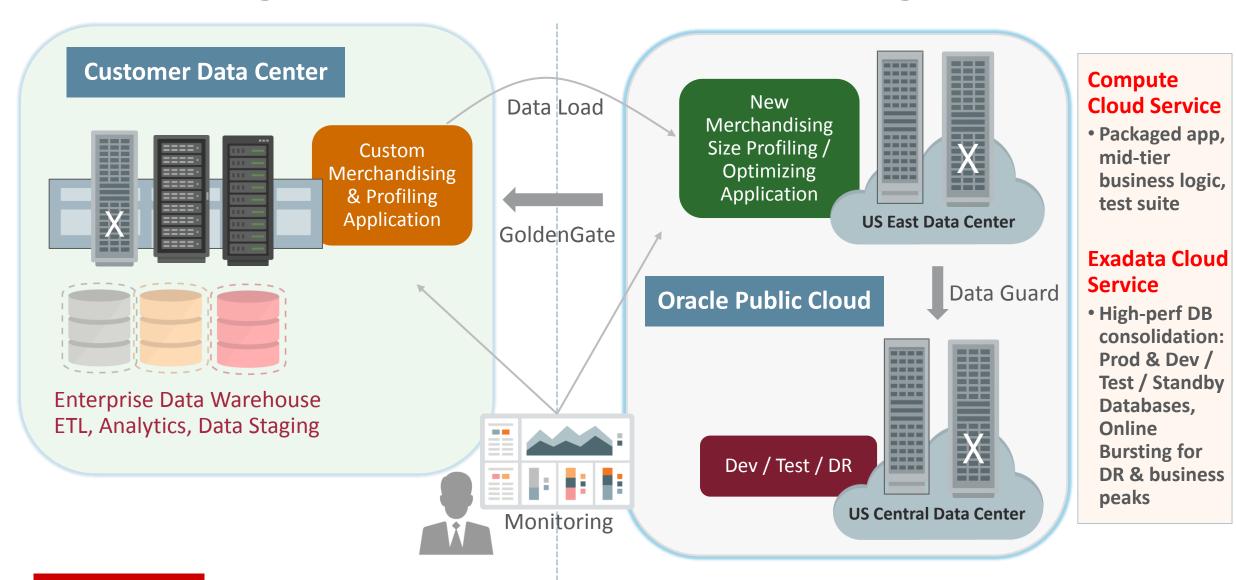

# **Exadata Cloud Service**

- 1 Introduction
- Service Details
- Provisioning: Exadata Cloud Instance
- 4 Provisioning: Database Service
- 5 Using Exadata Service
- 6 Summary

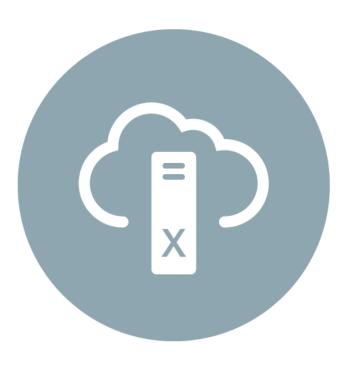

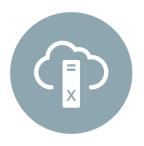

### **Allocation Unit: Quarter Rack**

| OCPUs (min-max) <sup>1</sup> | 16 - 68       |
|------------------------------|---------------|
| Total Memory                 | 1/2 TB        |
| PCIe Flash                   | 19.2 TB       |
| Usable Storage <sup>2</sup>  | 42 TB         |
| Max DB size <sup>3</sup>     | 16.8 - 33.6TB |

- Service Overview Customer requests Exadata Service on Oracle Cloud Portal
  - Provides system size; Database names, sizes, versions, etc.
  - Pricing is based on Database CPU Cores enabled
  - Start with a minimal number of cores within a Quarter Rack
    - Minimum: 16 cores, enable additional cores on demand
    - Access to full 42 TB of storage, 900K IOPs
    - Can expand to 100s of Cores, 100s of TB storage, Millions of IOPs
  - Exadata System automatically provisioned for customer
    - Assured hardware resources: no server or storage over-provisioning
  - Databases requested by customer prebuilt and ready to run
    - Oracle Database and Exadata software includes all options and features
    - Oracle Database 11.2.0.4 or 12.1.0.2, Grid Infrastructure 12.1.0.2
    - Self-service UI for backup, database updates, upgrades and creation
  - Instance Provisioning and Lifecycle Management via UI or REST API
  - 1. OCPU = Oracle CPU = 1 usable compute core
  - 2. After high-redundancy mirroring, but before database compression
  - 3. After provisioning DATA and RECO disk groups, actual space depends on space needed for local backups

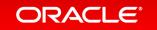

# Management & Maintenance

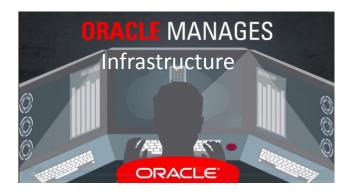

- Customers control and manage software that directly affects their application
  - Database, OS, Clusterware
- Oracle manages underlying infrastructure
  - Facilities, servers, storage, storage software, networking, firmware, hypervisor, etc.
- Customers have administrator privileges for compute VMs and databases so they can configure and run the system as they like
  - Customers initiate automated database update script when it is convenient for them
  - Can be run rolling across nodes to avoid database downtime

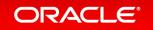

# Lifecycle Management

- Self-service to apply Quarterly Updates
  - Database and Grid Infrastructure Updates
- I/O Resource management
  - Prioritize I/O resources among multiple databases
- Elastically scale resources up and down
  - Scale OCPUs up and down dynamically
  - System expansion options: Quarter Rack → Half Rack → Full Rack
  - Elastic Expansion by individual DB or Storage server coming in a future update
- Configure backup policy
  - Weekly full, daily incremental

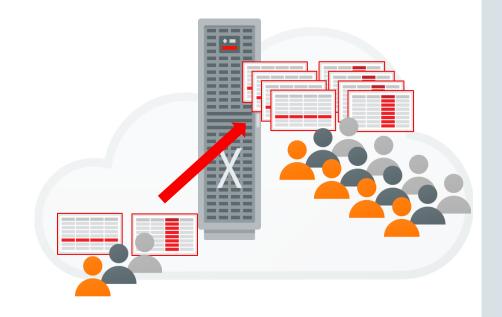

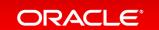

### **REST APIs**

- Database Instance Control
  - Create
  - Delete
- Compute Node Control
  - Stop
  - Start
  - Restart
- View Details
  - Single Database
  - All Databases
  - Compute Nodes
  - Status of an Operation

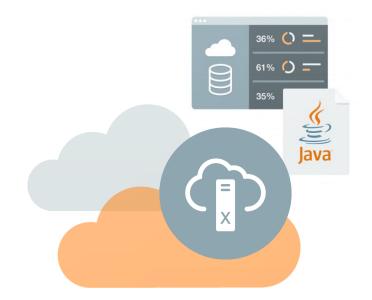

Visit <a href="http://docs.oracle.com/cloud/latest/exadatacs/EXARS/index.html">http://docs.oracle.com/cloud/latest/exadatacs/EXARS/index.html</a> for details

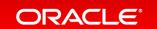

# Access and Security

- Secure Access from on-premises clients
  - SSH Tunnel, Secure SQL\*Net
  - IPSec VPN
  - Source IP Whitelisting
- InfiniBand partition per tenant for complete isolation
- Databases encrypted by default
- VM isolates hardware from tenant
- 3 Physical Networks
  - Client Network Application Connectivity
  - Admin Network For Database Admins (SSH enabled)
  - Backup Network Separate network for DB backup traffic
- Low-latency network connectivity from Mid-Tier/App Tier in Oracle Cloud

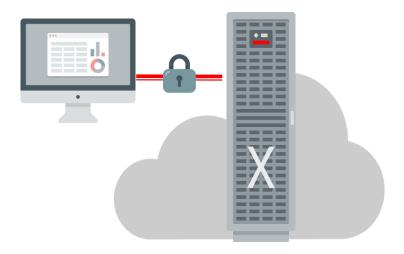

# High Availability and Backup & Recovery

- Integrated Exadata Maximum Availability Architecture features and practices
  - Full data protection, consistency, transactional isolation
  - Fully active RAC cluster
  - ASM High Redundancy
  - Redundant InfiniBand and Ethernet networks
  - Data Guard to a standby database in the Cloud
- Cloud backup with Oracle Database Backup Cloud Service
  - Low Cost
  - Default frequency: weekly full, daily incremental,
- Fast Recovery Area (FRA) on Exadata for local on-disk RMAN backups

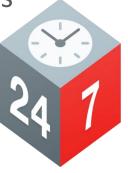

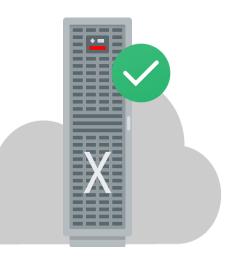

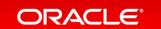

# Options for Migrating Databases to Cloud

- 100% Oracle Database compatibility makes migration easy and low risk
- Logical Migration: allows reorganization and optimization
  - Data Pump, GoldenGate Replication
- Physical Migration: simplest, byte-to-byte copy
  - RMAN backup, Transportable technologies, Data Guard
  - Restore from backup on Oracle Public Cloud
- Data Movement Options:
  - Use public internet
  - Private high bandwidth virtual network (FastConnect)
  - Data Transfer Services
- MAA Migration Best Practices "Best Practices for Migrating to Exadata Database Machine"

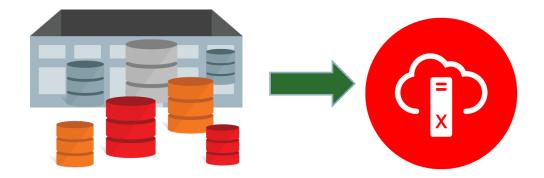

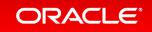

# **Exadata Cloud Service**

- 1 Introduction
- Service Details
- Provisioning: Exadata Cloud Instance
- 4 Provisioning: Database Service
- Using Exadata Service
- 6 Summary

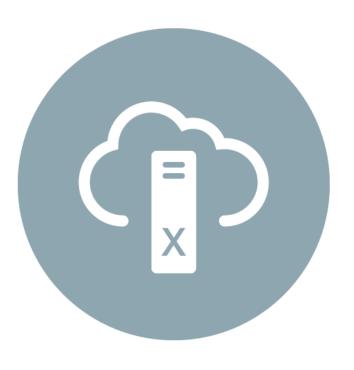

#### ORACLE Cloud

### **Getting started**

#### Hello Admin.

Welcome to Oracle Cloud and thank you for subscribing to Exadata Cloud Service - Custom. You're the primary administrator for your organization's Exadata Cloud Service - Custom. This includes My Account Administration and My Services Administration.

Some services may require additional configuration and provisioning steps before they're ready for production usage. See the details below for more information.

Your access details, including your user name, temporary password and identity domain name, are included below. As a service administrator you can manage administrative functions related to your Cloud Services, including configuring and managing service instances and performing monitoring and management tasks related to individual services.

#### Getting Started:

- . To learn more about Cloud Service roles, review Oracle Cloud User Roles and Privileges.
- Your Oracle Customer Success Manager (CSM) is your guide in the cloud and will partner with you to help you get the
  best innovation and value from Oracle's Cloud Services. Visit Oracle Customer Success Managers for additional
  information. Your CSM will contact you to schedule your onboarding session.

File a Service Request, if you need to perform any of the following operations for your Exadata Cloud Service - Custom. For more details, see MOS note 2007530.1.

- 1. Add specific IP addresses from your network to allow access to the Exadata System on the Cloud.
- 2. Setup VPN between your site and the Exadata System on the Cloud.
- 3. Reconfigure grid disks, cell disks or IORM from the default setup on the Exadata System on the Cloud.

#### **Access Details**

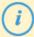

#### **User Name and Temporary Password**

Use these credentials to sign in to My Services and your Service Console URL.

Username: <a href="mailto:binoy.sukumaran@oracle.com">binoy.sukumaran@oracle.com</a>
Temporary Password: Aw78WN22

Identity Domain: a424641

#### Access Details

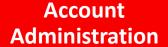

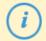

#### **User Name and Temporary Password**

Use these credentials to sign in to My Services and your Service Console URL.

Username: <a href="mailto:binoy.sukumaran@oracle.com">binoy.sukumaran@oracle.com</a>
Temporary Password: Aw78WN22

Identity Domain: a424641

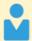

#### My Account Administration

Use My Account to manage services from all identity domains and data centers, activate services, monitor service status, view historical usage data, and add account administrators.

My Account URL: https://myaccount.cloud.oracle.com/mycloud/faces/dashboard.jspx

Username: Use your Oracle account user name. Password: Use your Oracle account password.

If you're not going to be the primary administrator, then follow these instructions about how to assign primary administrator duties to another user.

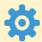

#### My Services Administration

Use My Services to add and manage user access to the service, monitor your service status, view current and historical usage data, see maintenance notifications, and add or delete contacts for these notifications.

My Services URL: <a href="https://myservices.us.oraclecloud.com/mycloud/a424641/faces/dashboard.jspx">https://myservices.us.oraclecloud.com/mycloud/a424641/faces/dashboard.jspx</a> Identity Domain: a424641

If you're not going to be the primary administrator, then follow these instructions about how to assign primary administrator duties to another user

**Note:** You, or the primary administrator that you designate, must add contacts for your organization to begin receiving maintenance notifications. You'll also need to maintain the list of contacts on an ongoing basis. Review the Help information within My Services Administration for instructions. To access Help, click your User Name at the top right of any page, and Help will appear in the drop-down menu.

#### **Subscription Details**

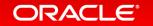

ORACLE' Cloud

#### Hello Admin,

Welcome to Oracle Cloud and thank you for subscribing to Exadata Cloud Service - Custom. You're the primary administrator for your organization's Exadata Cloud Service - Custom. This includes My Account Administration and My Services

Adminis

Some s details

Your acc service managi

Gettina

File a Se more de

> 1. A 2. S 3. R

Acce

#### **Access Details**

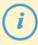

#### **User Name and Temporary Password**

Use these credentials to sign in to My Services and your Service Console URL.

the top right or any page, and Help will appear in the drop-down men

Username: binoy.sukumaran@oracle.com Temporary Password: Aw78WN22

### **Subscription Details**

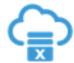

#### Exadata Cloud Service - Custom:

Data Center: US Commercial 2

Service Console URL: <a href="https://dbaas.oraclecloud.com/dbaas/faces/dbRunner.jspx">https://dbaas.oraclecloud.com/dbaas/faces/dbRunner.jspx</a>

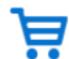

#### **Order Details**

Order ID: ExadataQtrRackOAE1553

Order Date: Friday, September 16, 2016 9:43 AM CDT

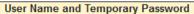

Use these credentials to sign in to My Services and your Service Console URL.

Username: binoy.sukumaran@oracle.com Temporary Password: Aw78WN22

**Subscription Details** 

**Click to Provision Exadata** 

in Cloud

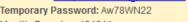

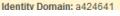

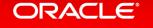

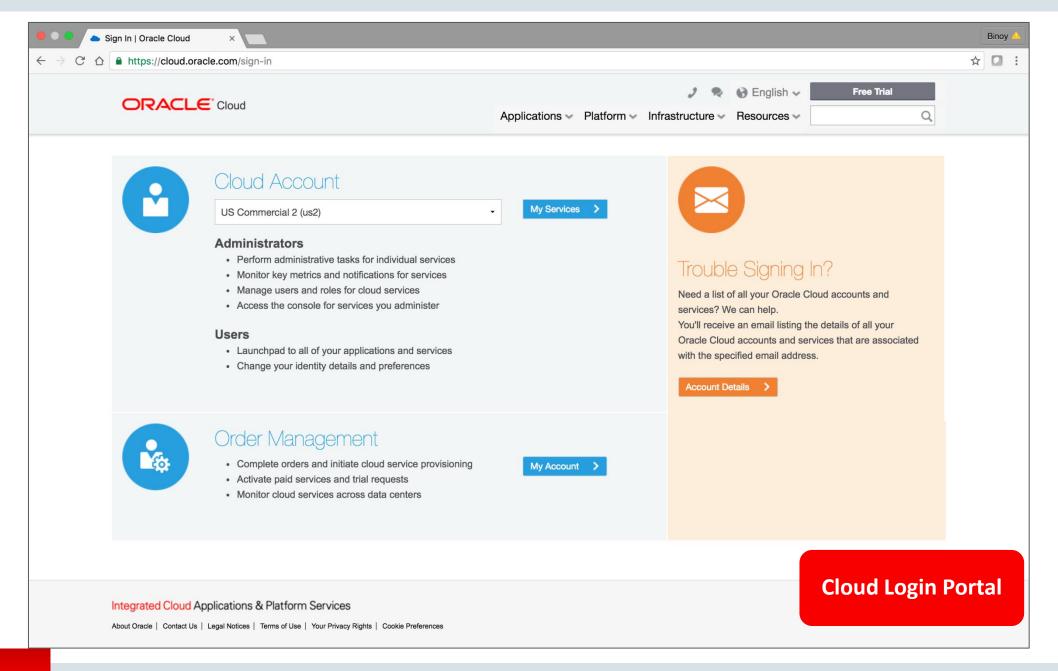

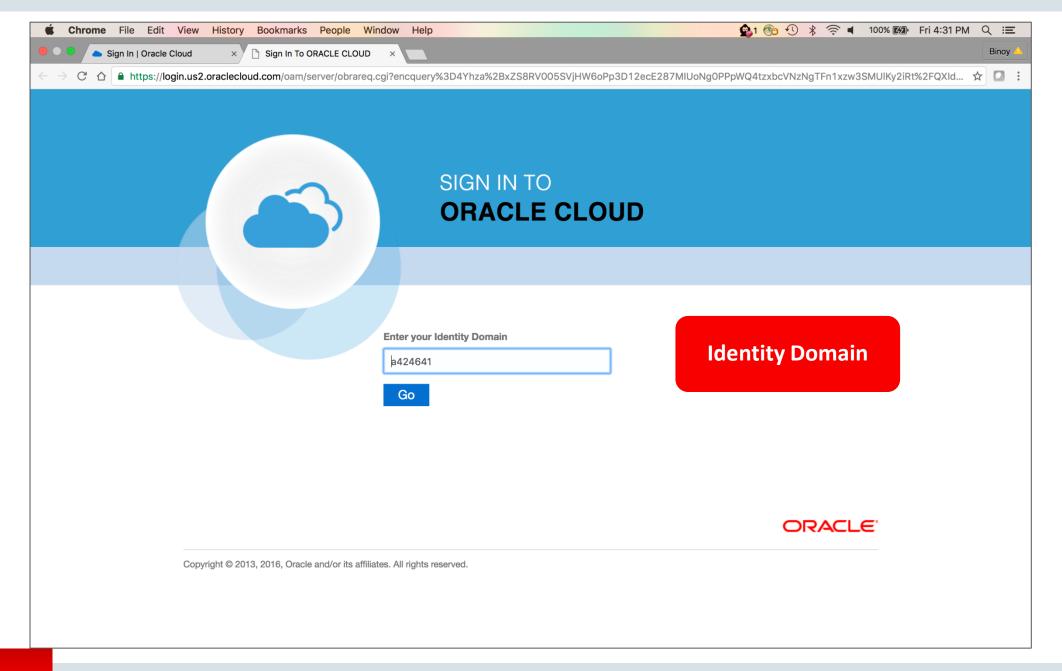

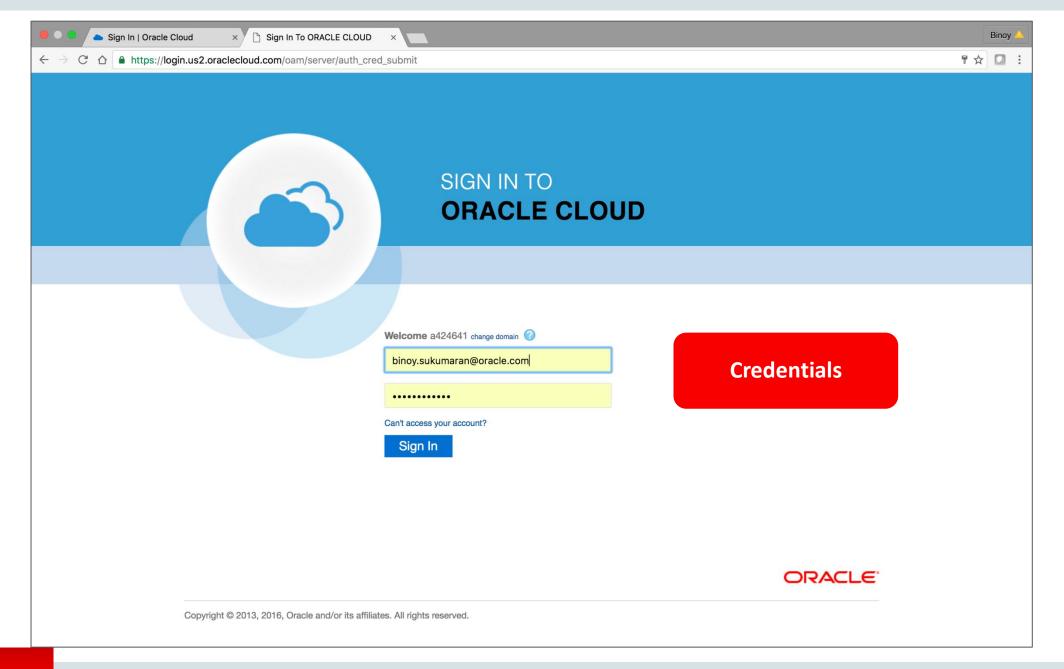

Dashboard

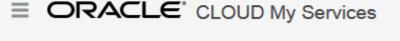

Account a424641 -

Important Notifications

### Dashboard

Switch to original Dashboard

1 You have access to services not currently displayed on your Dashboard. Click on Customize Dashboard to view the list of all services you have access to, and to update your favorite services.

> No Exadata instance yet!

Create Instance

Customize Dashboard w

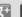

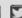

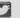

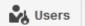

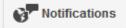

Customize Dashboard \*

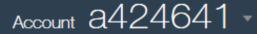

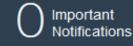

### Dashboard

Switch to original Dashboard

1 You have access to services not currently displayed on your Dashboard. Click on Customize Dashboard to view the list of all services you mave access to, and to

update your favorite services.

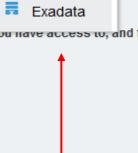

Create Instance ▼

Time to create one!

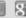

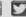

#### Create New Oracle Database Cloud - Exadata Service Instance

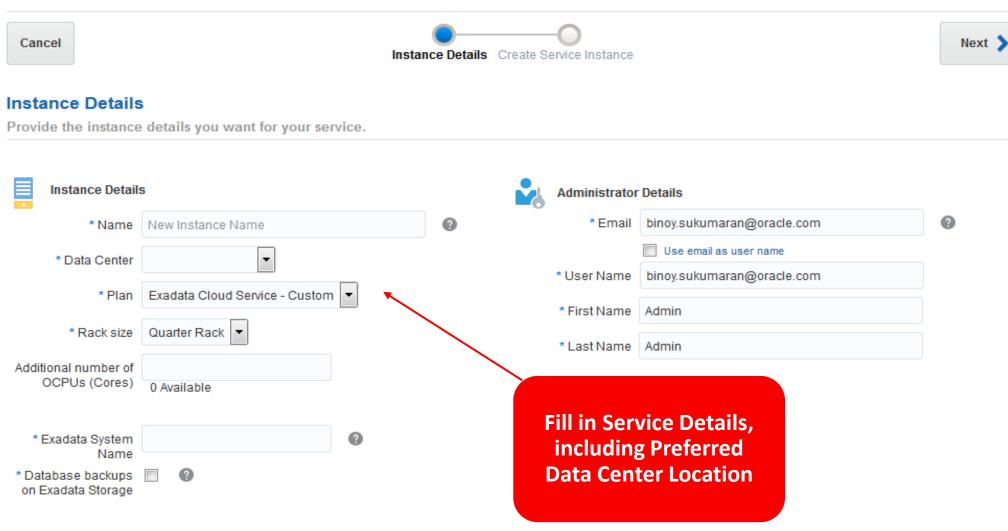

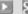

#### Create New Oracle Database Cloud - Exadata Service Instance

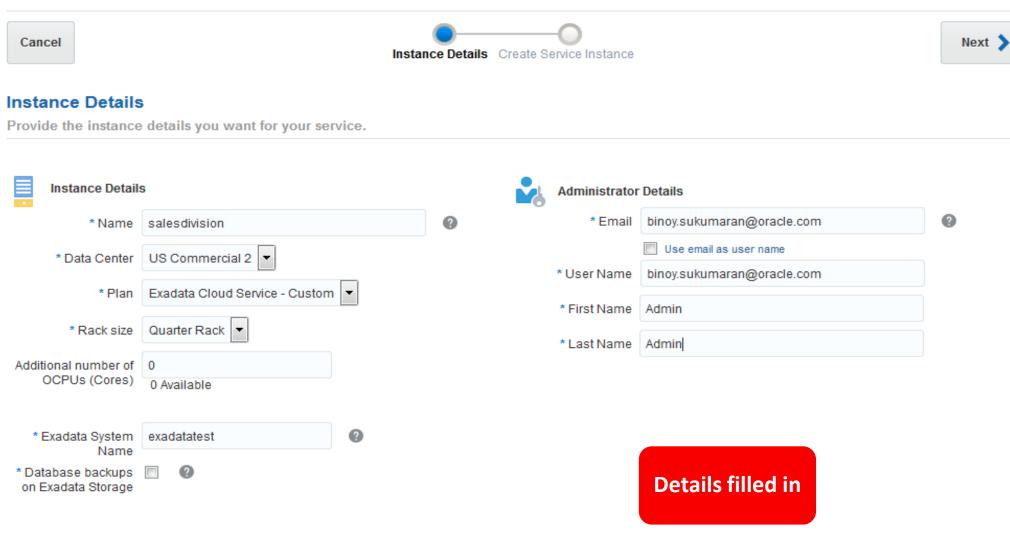

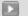

#### Create New Oracle Database Cloud - Exadata Service Instance

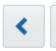

Cancel

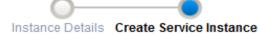

Create Service Instance

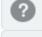

#### Confirmation

Please confirm your responses to create the instance.

When you click Create Instance, the provisioning of the new instance will be initiated and you will be navigated to the Instances list page for the selected service where you can monitor the status of the new instance. When the new service instance is Active, the status will be updated and links to the administration console and/or the service instance will be available in the Instances list page.

Also, when the service instance is active all the administrators with access to the new instance will be notified by email.

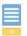

#### Instance Details

Name: salesdivision
Data Center: US002

Plan: Exadata Cloud Service - Custom

Rack size: Quarter Rack

Additional number of OCPUs (Cores): 0
Exadata System Name: exadatatest

Database backups on Exadata Storage: N

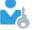

#### Administrator Details

Email: binoy.sukumaran@oracle.com

User Name: binoy.sukumaran@oracle.com

First Name: Admin Last Name: Admin

Review and Create the Exadata Instance!

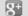

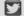

# **Exadata Cloud Service**

- 1 Introduction
- 2 Service Details
- Provisioning: Exadata Cloud Instance
- Provisioning: Database Service
- 5 Using Exadata Service
- 6 Summary

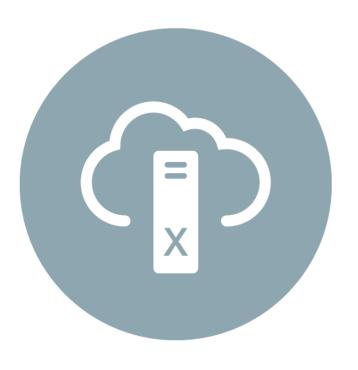

DB Services already created

Create a new DB Service

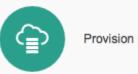

Provision New Oracle Database Cloud Service

#### Create Oracle Database Cloud Service Instance

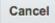

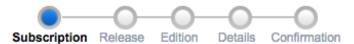

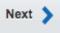

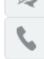

#### **Subscription Type**

Select the service level and billing frequency for this Oracle Database Cloud Service instance.

#### Service Level

#### Oracle Database Cloud - Exadata Service

Oracle Database software pre-installed on Oracle Exadata Machine.

Database Service instances are created on available Exadata infrastructure

Additional cloud tooling is available for backup, recovery and patching.

#### **Oracle Database Cloud Service**

Oracle Database software pre-installed on Oracle Cloud Virtual Machine.

Database instances are created for you using configuration options provided in this wizard.

Additional cloud tooling is available for backup, recovery and patching.

#### Oracle Database Cloud Service - Virtual Image

Oracle Database software pre-installed on an Oracle Cloud Virtual Machine.

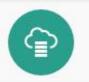

Provision New Oracle Database Cloud Service

#### Create Oracle Database Cloud Service Instance

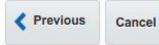

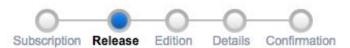

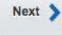

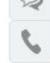

#### Software Release

Select the database release version for this Oracle Database Cloud Service instance.

#### Oracle Database 11g Release 2

Oracle Database Version 11.2.0.4
Installed on Oracle Grid Infrastructure 12.1.0.2

#### Oracle Database 12c Release 1

Oracle Database Version 12.1.0.2 Installed on Oracle Grid Infrastructure 12.1.0.2

### ORACLE° CLOUD My Services

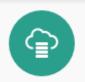

Provision New Oracle Database Cloud Service

#### Create Oracle Database Cloud Service Instance

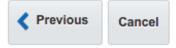

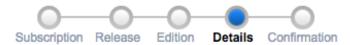

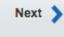

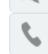

#### **Service Details**

Provide details for this Oracle Database Cloud Service instance.

### Service Configuration

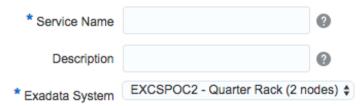

### Ð

### **Backup and Recovery Configuration**

| Backup Destination        | ,, |   |
|---------------------------|----|---|
| * Cloud Storage Container |    | 0 |
| * Cloud Storage User Name |    |   |
| * Cloud Storage Password  |    |   |
|                           |    |   |

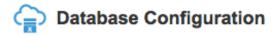

| * Administration Password | • |
|---------------------------|---|
| * Confirm Password        | • |

Enable Oracle GoldenGate

Create Cloud Storage Container

### ORACLE\* CLOUD My Services

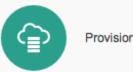

Provision New Oracle Database Cloud Service

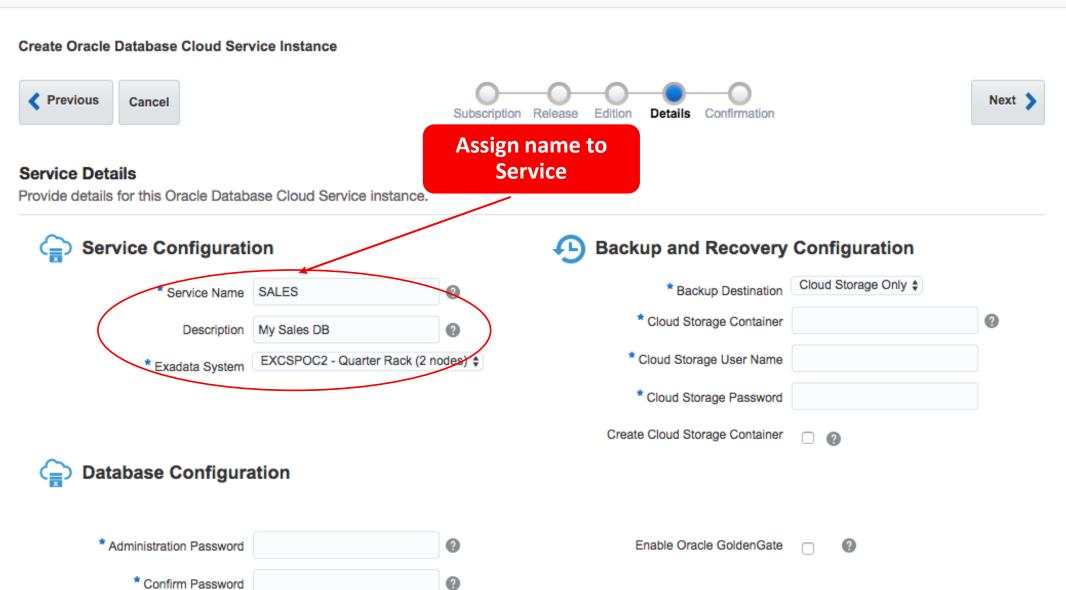

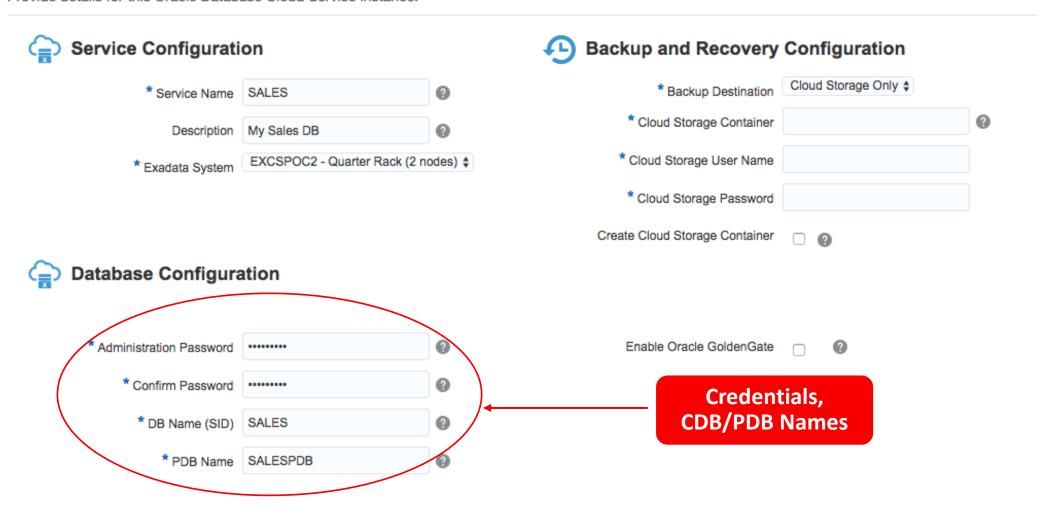

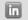

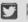

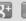

### ORACLE° CLOUD My Services

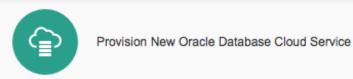

#### Create Oracle Database Cloud Service Instance

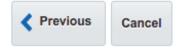

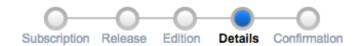

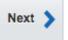

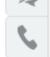

#### **Service Details**

Provide details for this Oracle Database Cloud Service instance.

### Service Configuration

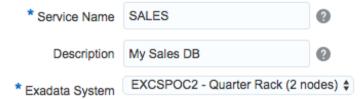

### Backup and Recovery Configuration

Enable Oracle GoldenGate

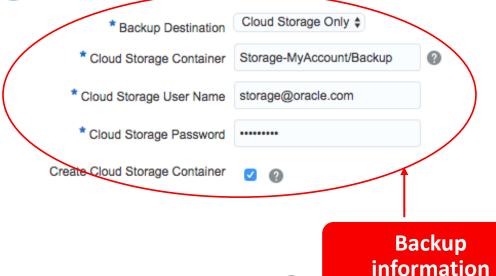

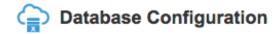

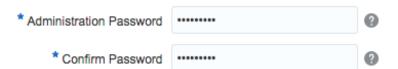

### **ORACLE** CLOUD My Services

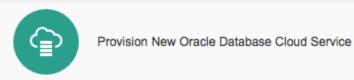

#### Create Oracle Database Cloud Service Instance

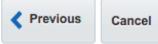

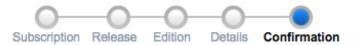

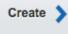

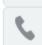

### Confirmation

Confirm your responses and create this Oracle Database Cloud Service instance.

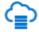

Service Level: Oracle Database Cloud - Exadata Service

Billing Frequency: Monthly

Software Release: Oracle Database 12c Release 1

Software Edition: Enterprise Edition - Extreme Performance

Service Name: SALES

Description: My Sales DB

Exadata System: EXCSPOC2 - Quarter Rack (2 nodes)

DB Name (SID): SALES PDB Name: SALESPDB

Standby Database with Data Guard: No

Disaster Recovery: No Include GoldenGate: No

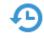

Backup Destination: Cloud Storage Only

Username: storage@oracle.com

Cloud Storage Container: Storage-iaas/exaBackupContainer

Review and Create the DB Service!

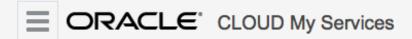

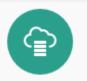

Oracle Database Cloud Service

Services Activity

SSH Access

Welcome! | REST APIs

Summary

Services

16

**OCPUs** 

480<sub>GB</sub>

Memory

43,008<sub>GB</sub>

Storage

Public IPs

Services

Enter a full or partial service name

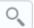

As of Aug 12, 2016 5:22:58 PM UTC Q

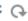

**Create Service** 

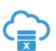

CRM

Version: 12.1.0.2

Edition: Enterprise Edition - Extreme

Performance

Created On: Aug 8, 2016 8:27:24 PM UTC

Exadata System: EXCSPOC2

OCPUs: 16.0

Memory: 480 GB

Storage: 42 TB

**New DB** Service created!! **SALES** 

Version: 12.1.0.2

Edition: Enterprise Edition - Extreme

Performance

Created On: Aug 8, 2016 7:28:42 PM UTC

Exadata System: EXCSPOC2

OCPUs: 16.0

Memory: 480 GB

Storage: 42 TB

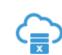

EXADB12C

Version: 12.1.0.2

Edition: Enterprise Edition - Extreme

Created On: Aug 4, 2016 9:38:54 PM UTC

Exadata System: EXCSPOC2

OCPUs: 16.0

Memory: 480 GB Storage: 42 TB

40

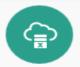

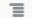

2 16 480 <sub>GB</sub> 43,008 <sub>GB</sub> Nodes OCPUs Memory Storage

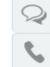

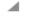

As of Sep 26, 2016 5:32:43 PM UTC Q

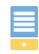

Instance: SALES1 Public IP: 129.152.190.66 OCPUs: 8

≡

Memory: 240 GB

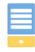

Instance: SALES2
Public IP: 129.152.190.68

OCPUs: 8

 $\equiv$ 

Memory: 240 GB

#### Additional Information

Connect String:

Identity Domain: a422142

Edition: Enterprise Edition - Extreme Performance
Service Level: Oracle Database Cloud - Exadata Service

Subscription Type: Monthly

(DESCRIPTION=(ADDRESS\_LIST=(ADDRESS=(HOST=129.152.190.70)(PORT=1521)

(PROTOCOL=TCP))(ADDRESS=(HOST=129.152.190.71)(PORT=1521)(PROTOCOL=TCP))

(ADDRESS=(HOST=129.152.190.72)(PORT=1521)(PROTOCOL=TCP)))(CONNECT\_DATA=

(SERVICE\_NAME=SALESPDB.us2.oraclecloud.com)))

Created On: Aug 8, 2916 7:28:42 PM UTC
Created By: EDCS-POC2\_US@oracle.com

Backup Destination: None
Container Name: SALES
PDB Name: SALESPDB

show less

Ready with Connect String!

## **Exadata Cloud Service**

- 1 Introduction
- 2 Service Details
- Provisioning: Exadata Cloud Instance
- Provisioning: Database Service
- 5 Using Exadata Service
- 6 Summary

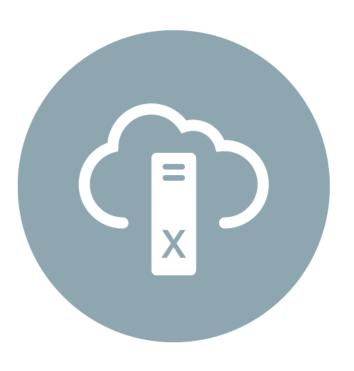

## Best Practices: Deploying Databases with Exadata Service

### Application latency

- Deploy middle-tier on Oracle Compute Service for low-latency connectivity
- Use Fast Connect solutions to enable secured, low-latency connectivity from on-premises production / management applications

### Security

Enable least permissive rules during white-listing ingress IP addresses and enabling ports

### Database Updates and Validation

- Oracle provides regular Database and Security updates when available
- Keep database deployment updated to recommended levels
- Self-service UI available to apply Database Updates
- Verify backup & recovery processes by regularly recovering databases from automated backups

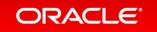

I/O Resource Management

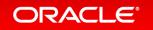

# Using I/O Resource Manager (IORM) With Exadata Service

### Managing a Large Number of Databases

- Prioritize I/O resources among different databases
- Share I/O resources automatically according to userdefined policies
- Every database automatically assigned a default share value of 1 ensuring every database receives an even share of the available I/O resources
- Share values can be between 1-32 based on workload requirements

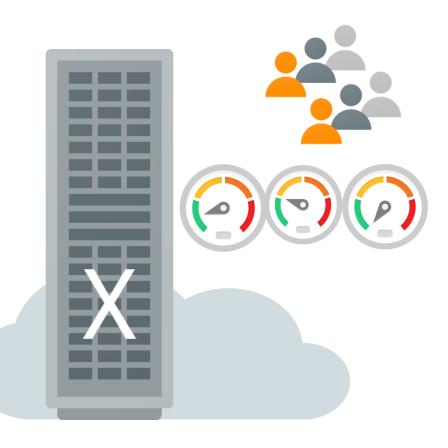

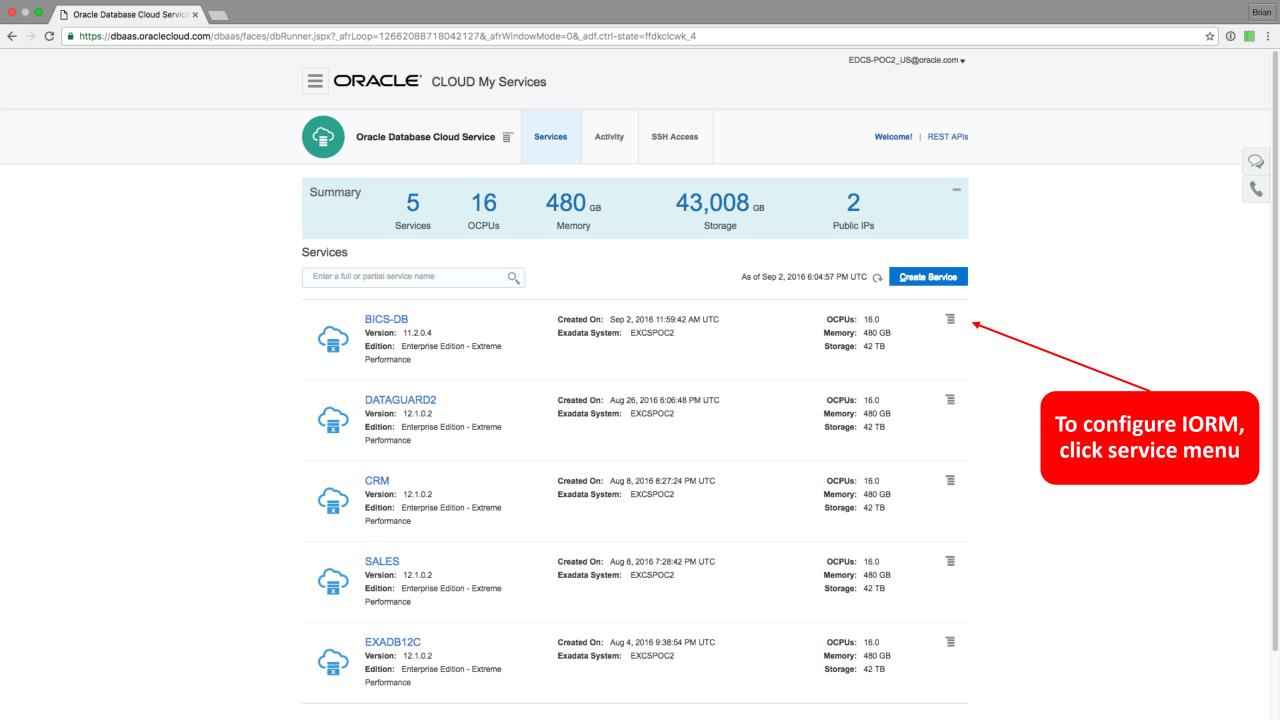

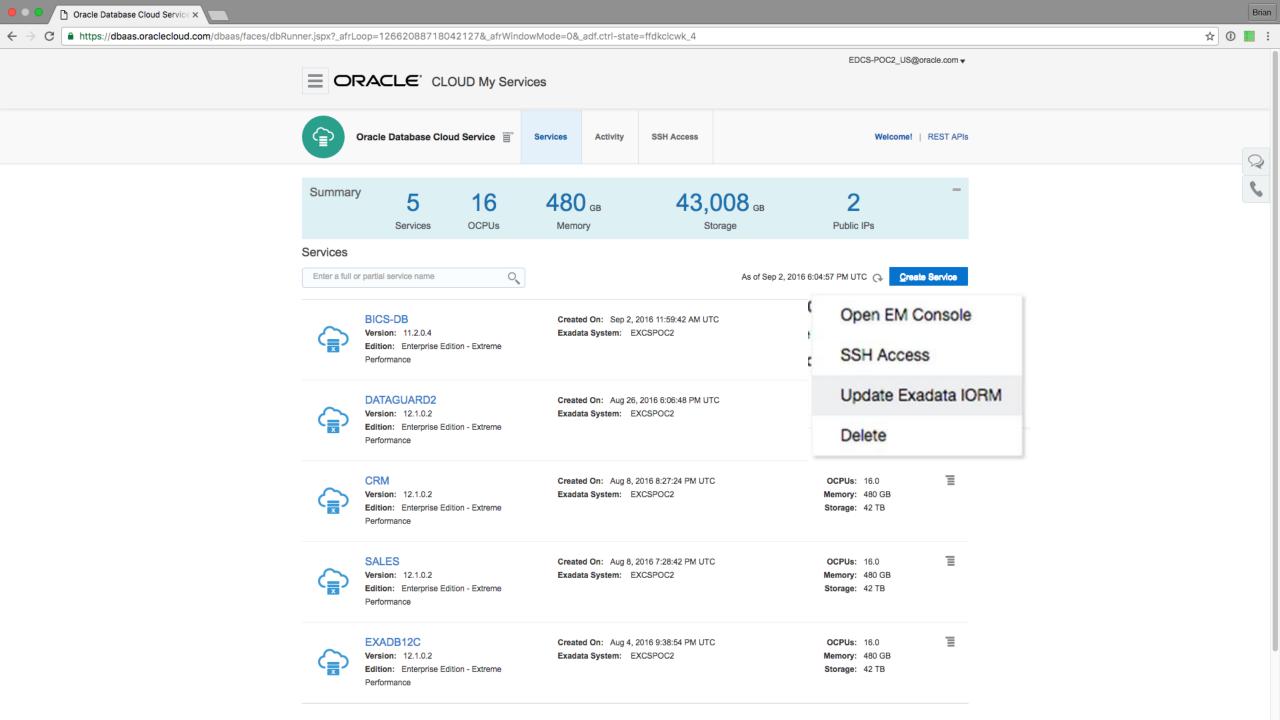

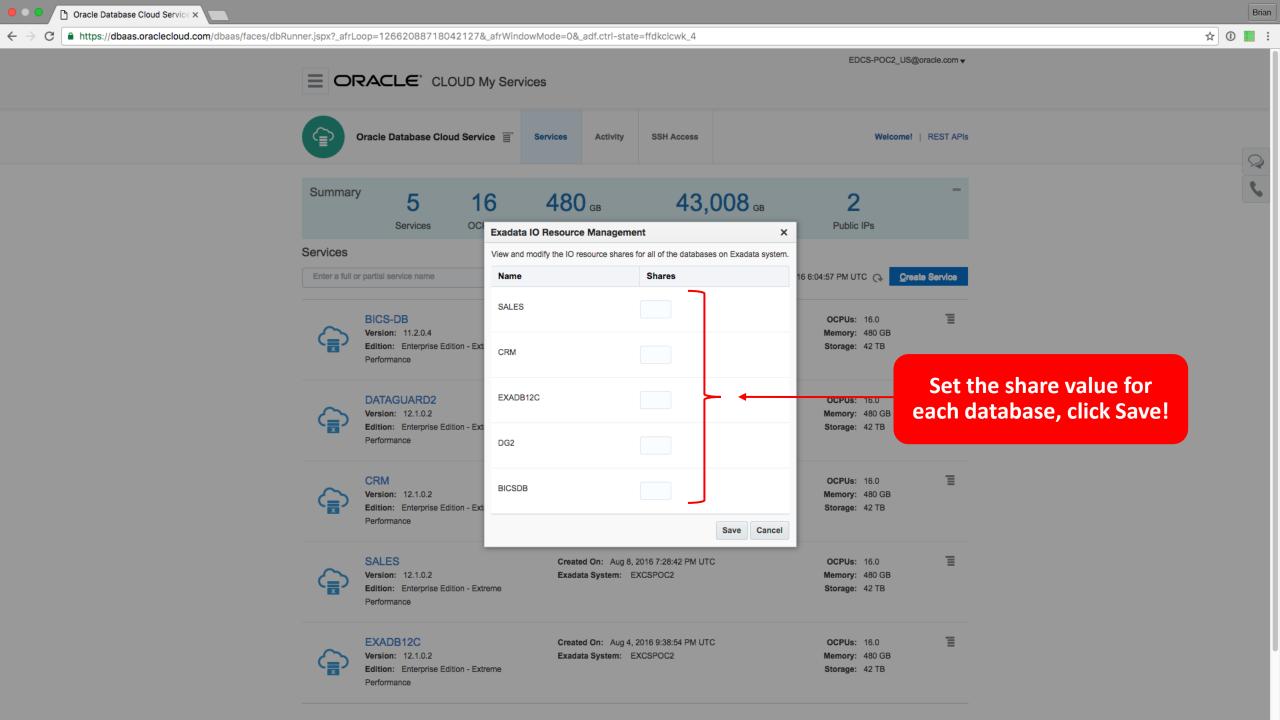

Online Compute Bursting

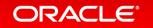

## Online Scale-up Through Compute Bursting

- Grow/shrink compute capacity to meet peak or seasonal demands
- Dynamically add or reduce OCPUs as often as once an hour
- Hourly rates to lower costs avoids the need to provision for peak
- Burst up to 2x the base number of OCPUs or max capacity (whichever is lower)
- GUI-based self-service

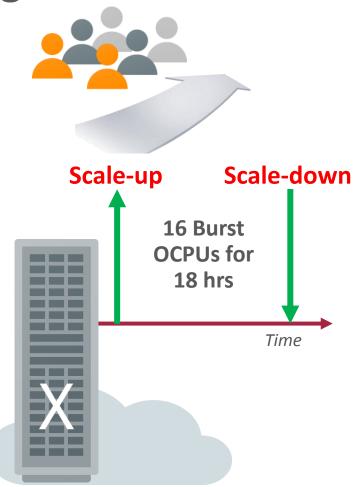

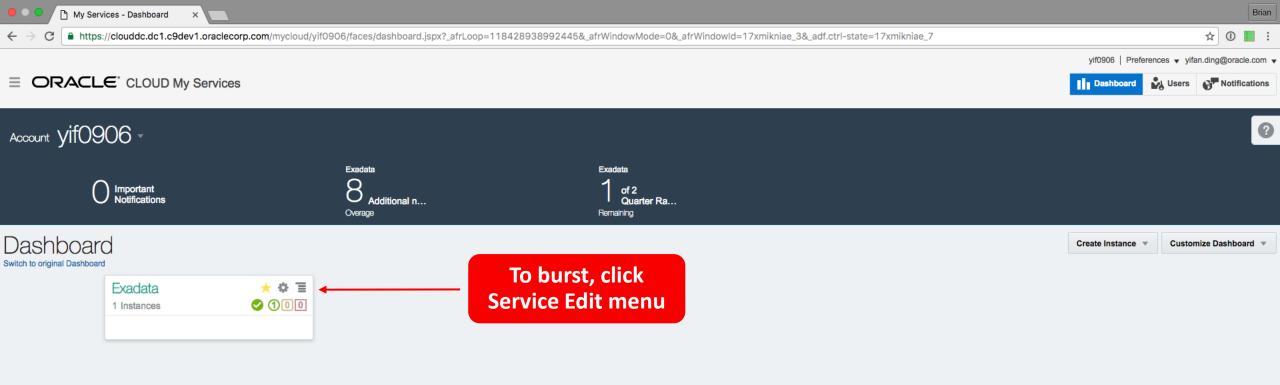

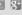

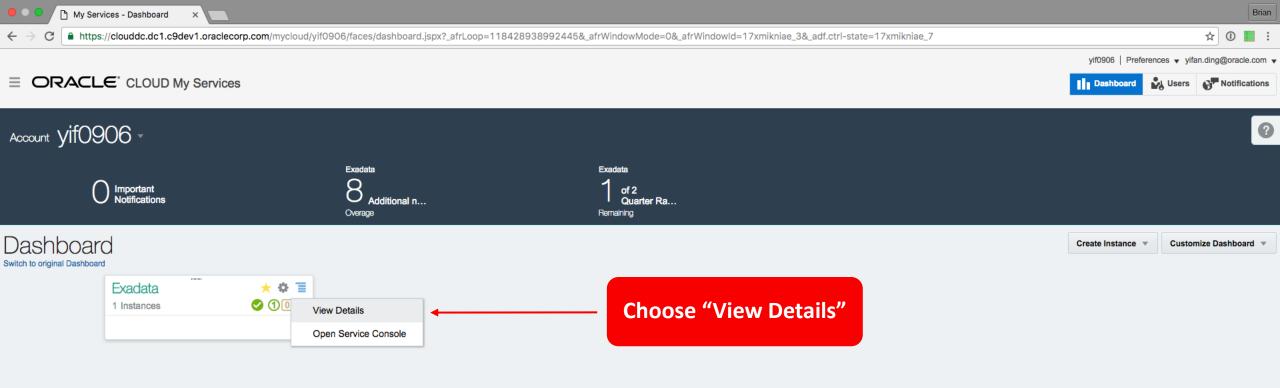

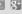

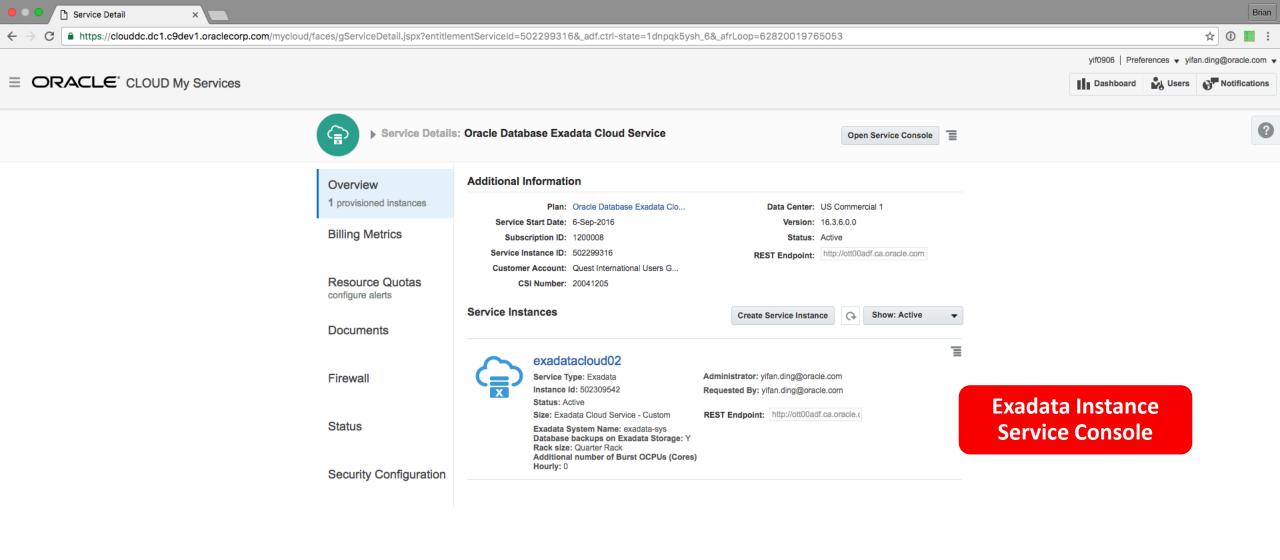

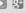

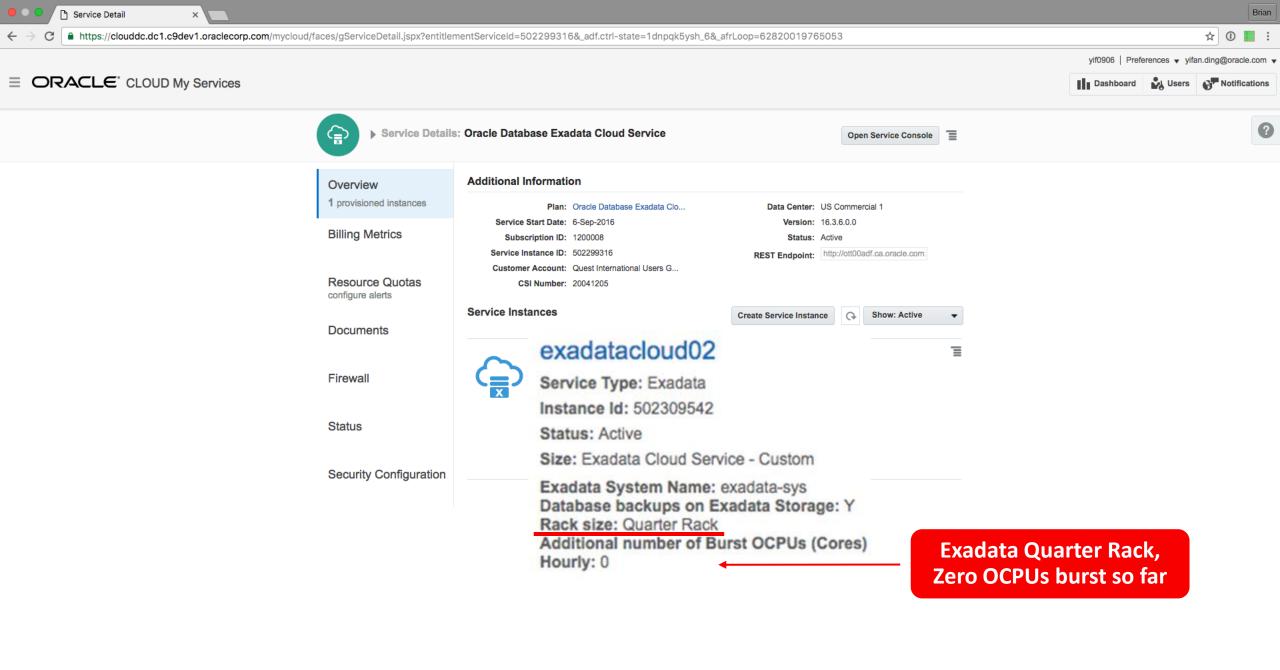

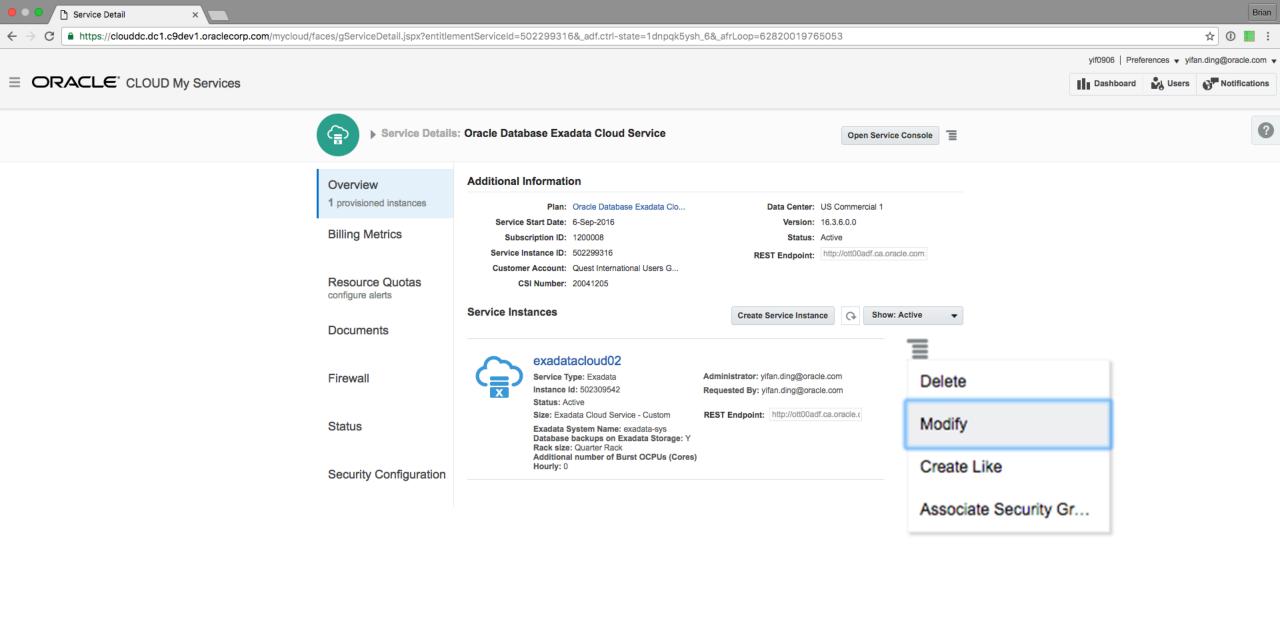

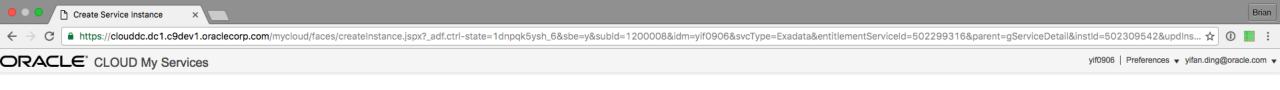

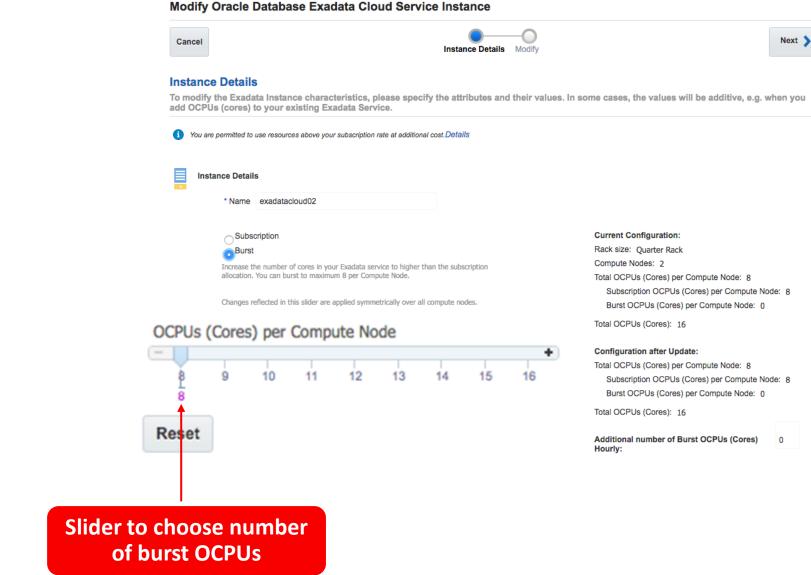

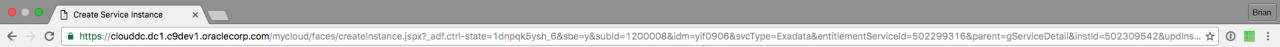

ORACLE CLOUD My Services

yif0906 | Preferences ▼ yifan.ding@oracle.com ▼

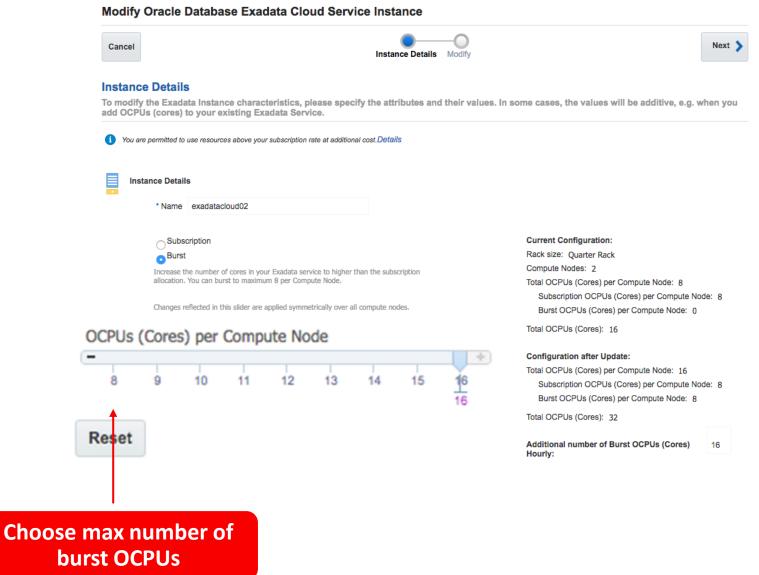

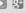

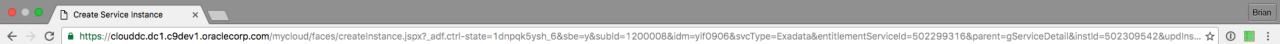

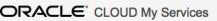

yif0906 | Preferences ▼ yifan.ding@oracle.com ▼

#### Modify Oracle Database Exadata Cloud Service Instance

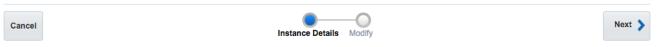

#### **Instance Details**

To modify the Exadata Instance characteristics, please specify the attributes and their values. In some cases, the values will be additive, e.g. when you add OCPUs (cores) to your existing Exadata Service.

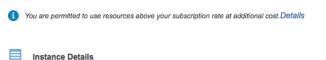

\* Name exadatacloud02

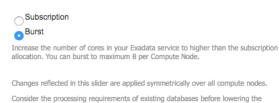

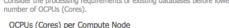

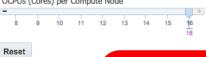

### Summary of Burst **OCPUs**

#### **Current Configuration:**

Rack size: Quarter Rack Compute Nodes: 2 Total OCPUs (Cores) per Compute Node: 8 Subscription OCPUs (Cores) per Compute Node: 8 Burst OCPUs (Cores) per Compute Node: 0

### Configuration after Update:

Total OCPUs (Cores) per Compute Node: 16

Subscription OCPUs (Cores) per Compute Node: 8

Burst OCPUs (Cores) per Compute Node: 8

Total OCPUs (Cores): 32

Additional number of Burst OCPUs (Cores) Hourly:

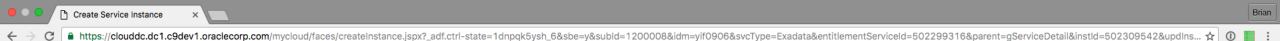

ORACLE CLOUD My Services

yif0906 | Preferences ▼ yifan.ding@oracle.com ▼

#### Modify Oracle Database Exadata Cloud Service Instance

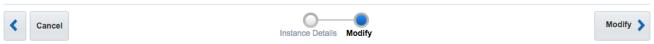

#### Confirmation

Please confirm your responses to modify the instance. When you click Modify, you will be navigated to the Instances list page for the selected service. Note that the update request may take some time to complete. When the update is completed, all the administrators with access to the new instance will be notified by email.

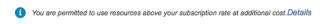

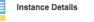

Name: exadatacloud02

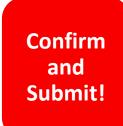

Confirm the following changes:

Rack size: Quarter Rack

Compute Nodes: 2

Subscription OCPUs (Cores) per Compute Node: 8

Burst OCPUs (Cores) per Compute Node: 8

Total OCPUs (Cores) per Compute Node: 16

Total OCPUs (Cores): 32

Additional number of Burst OCPUs (Cores) Hourly: 16

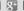

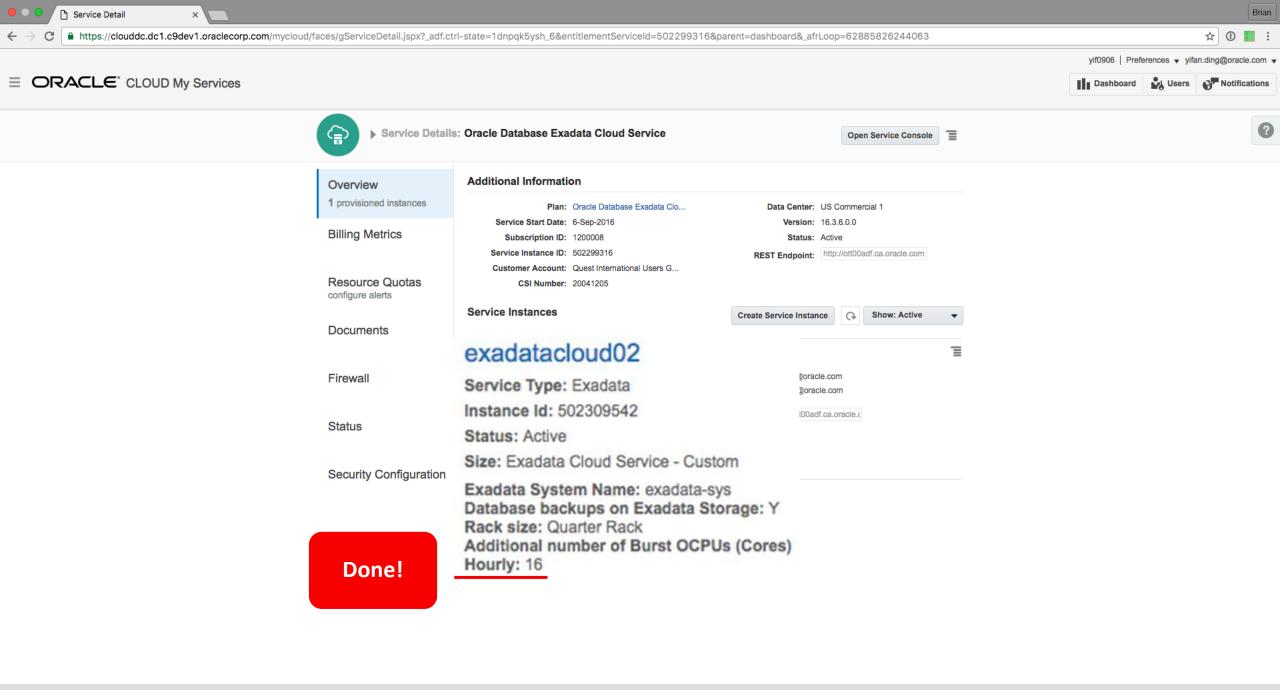

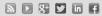

Management through Hybrid Enterprise Manager (single pane of glass)

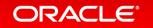

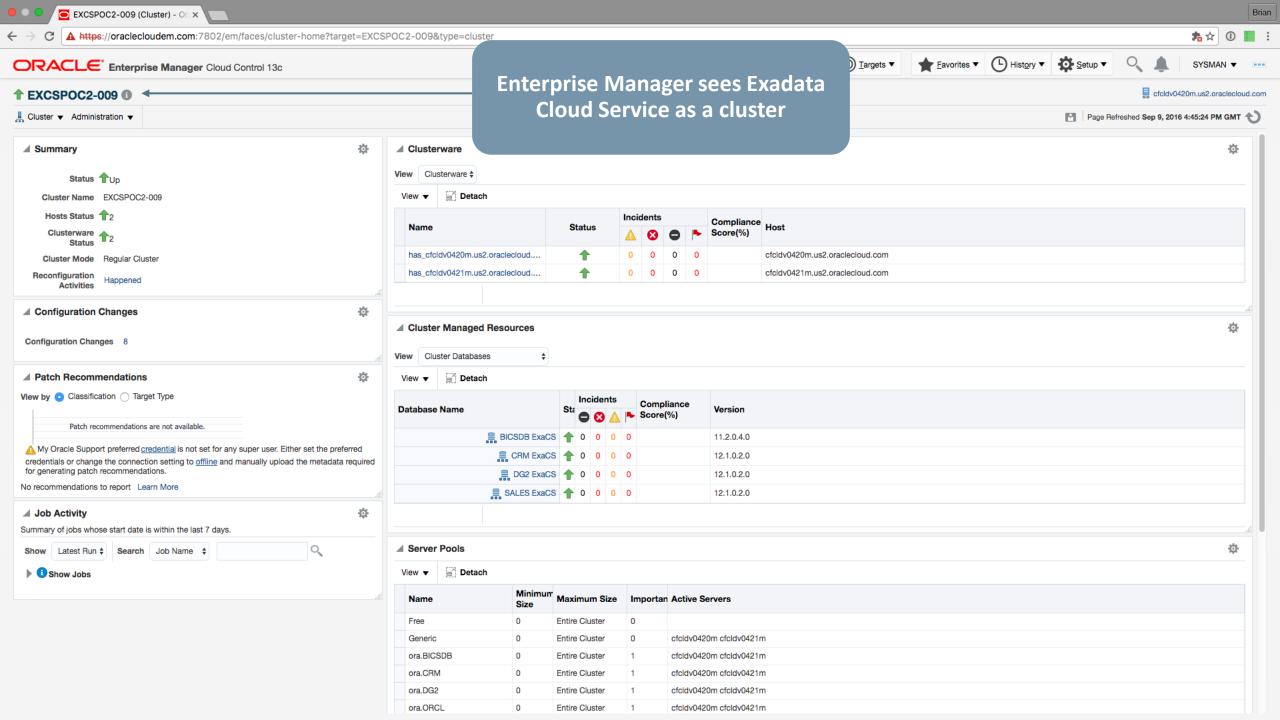

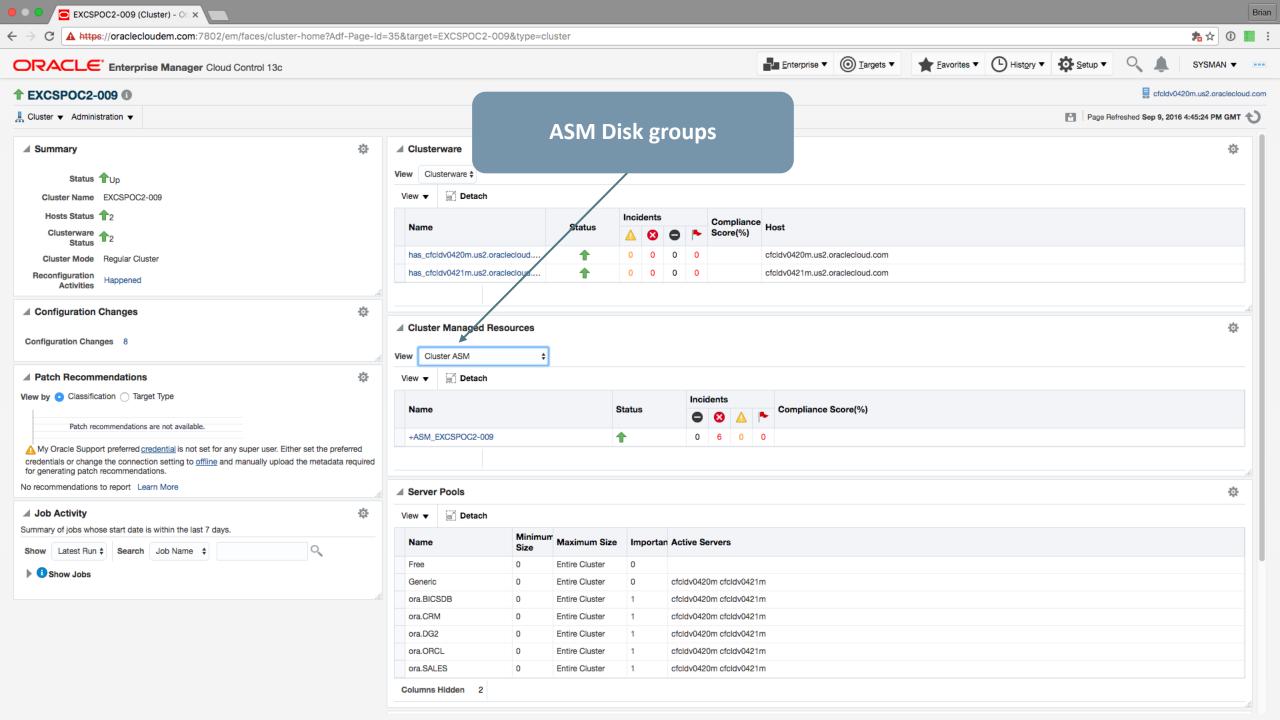

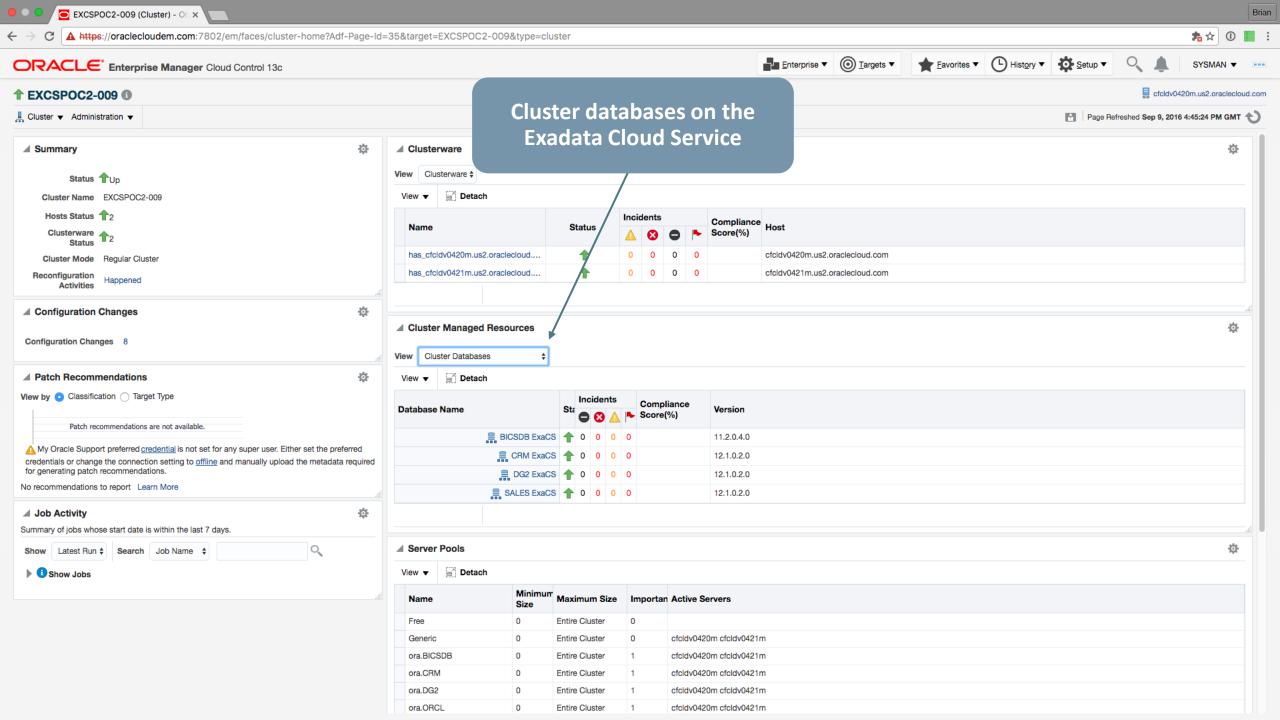

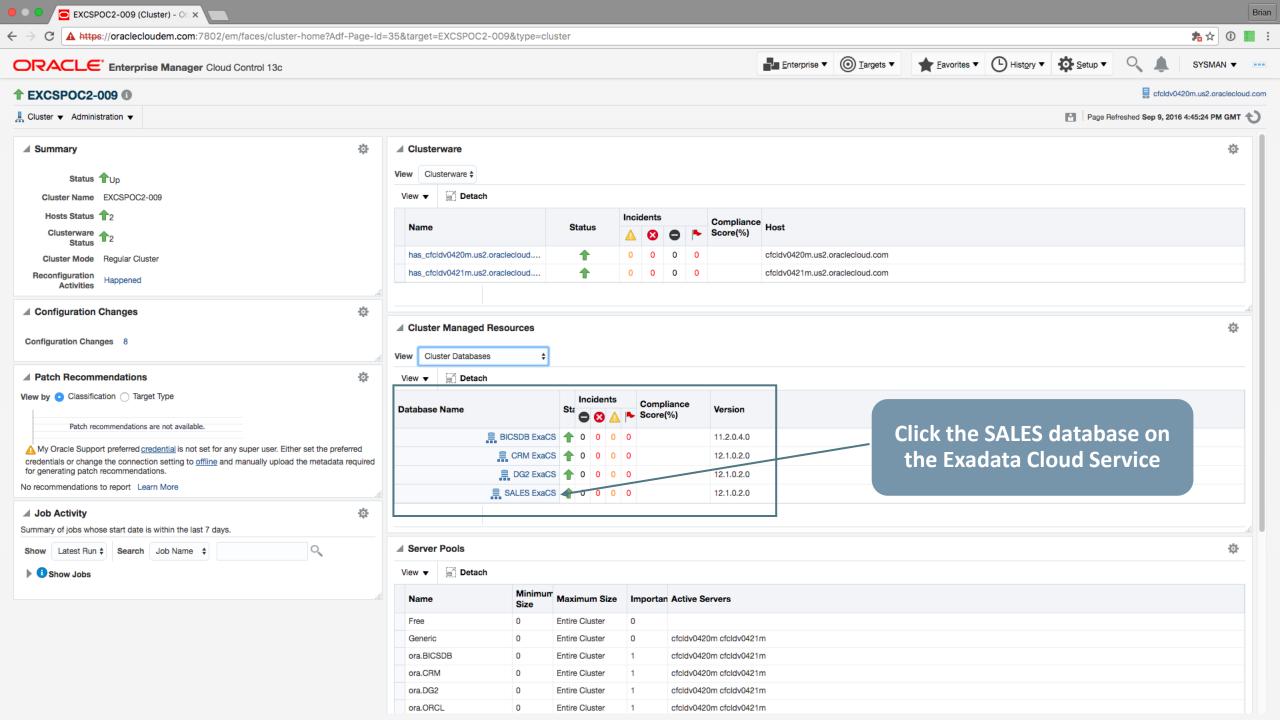

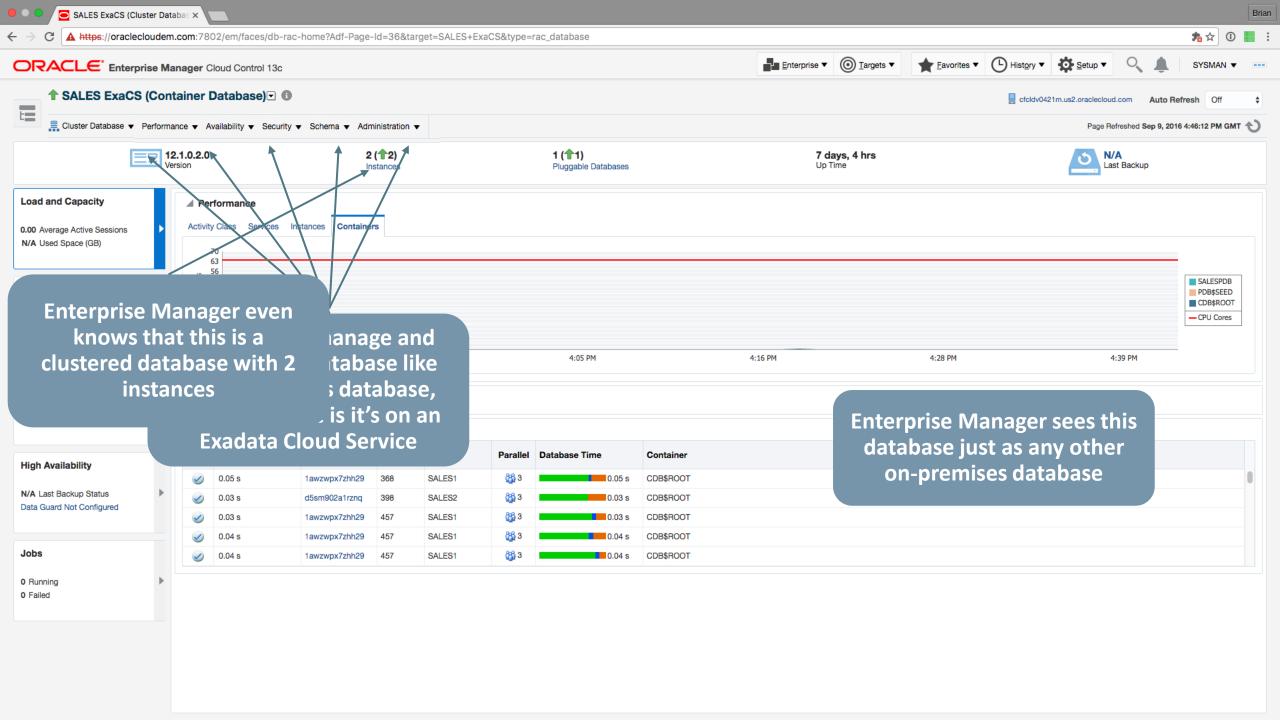

Availability of Advanced Database Features: Multitenant, In-Memory, etc.

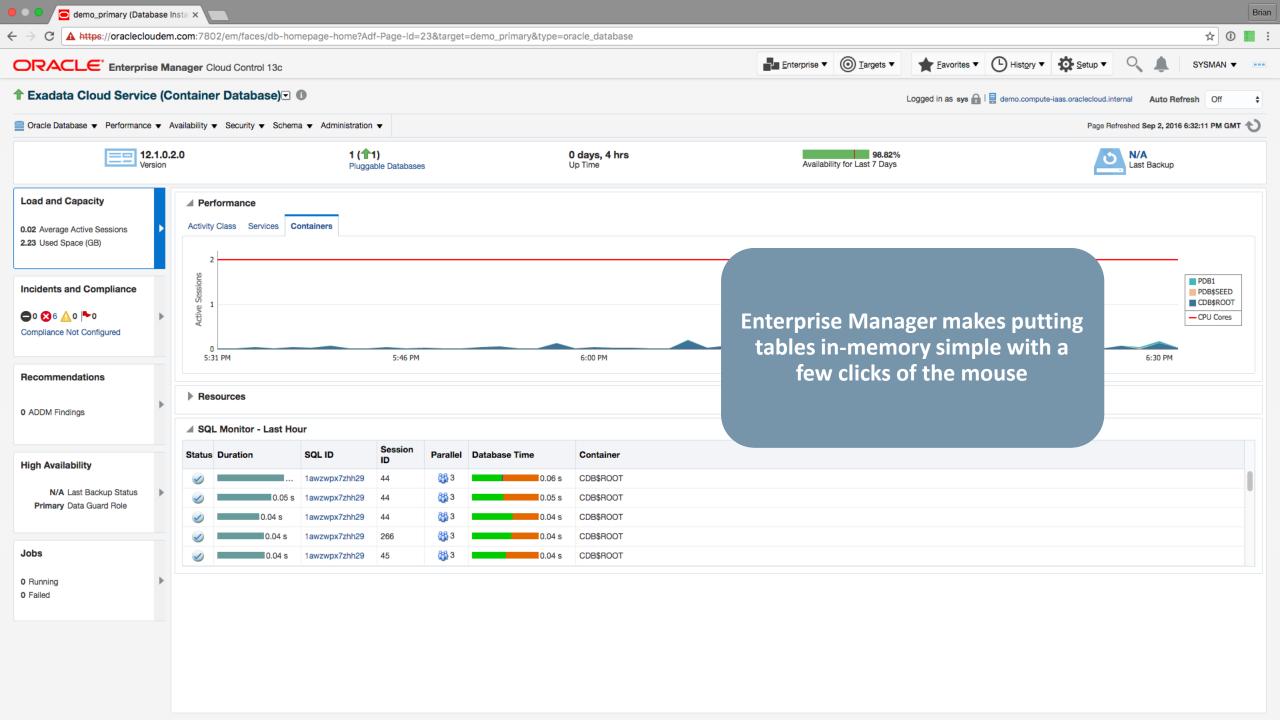

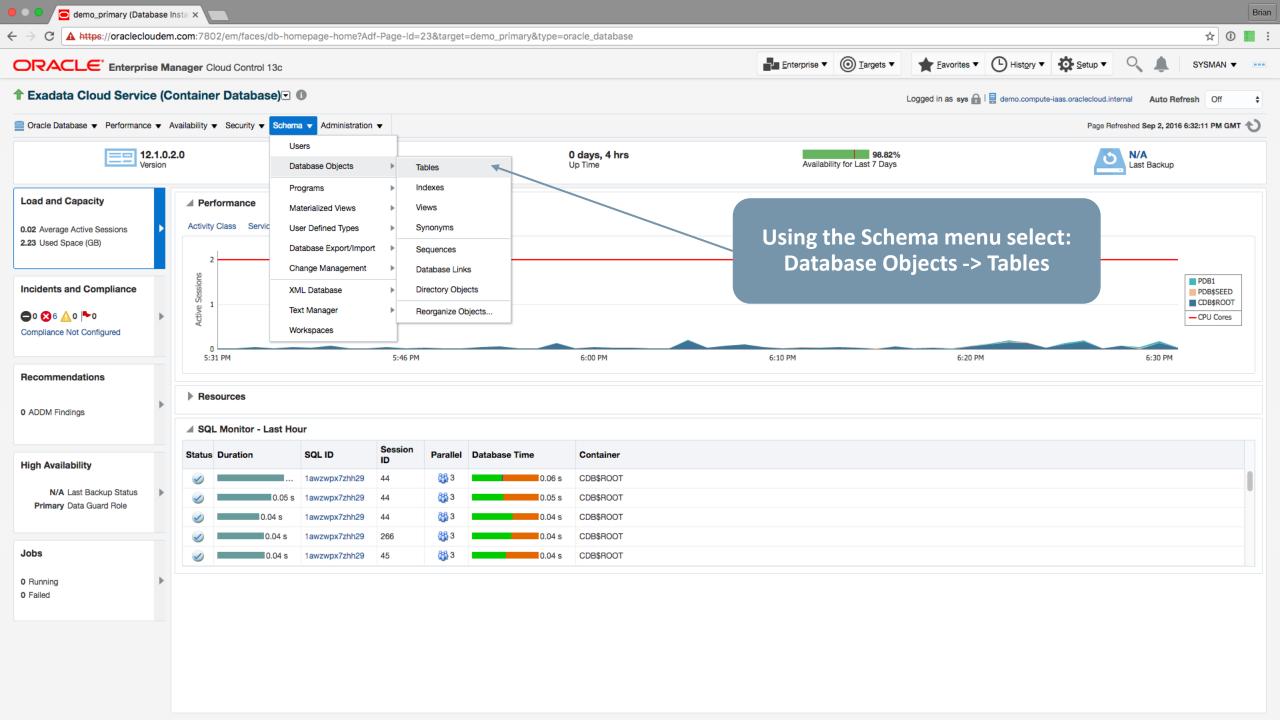

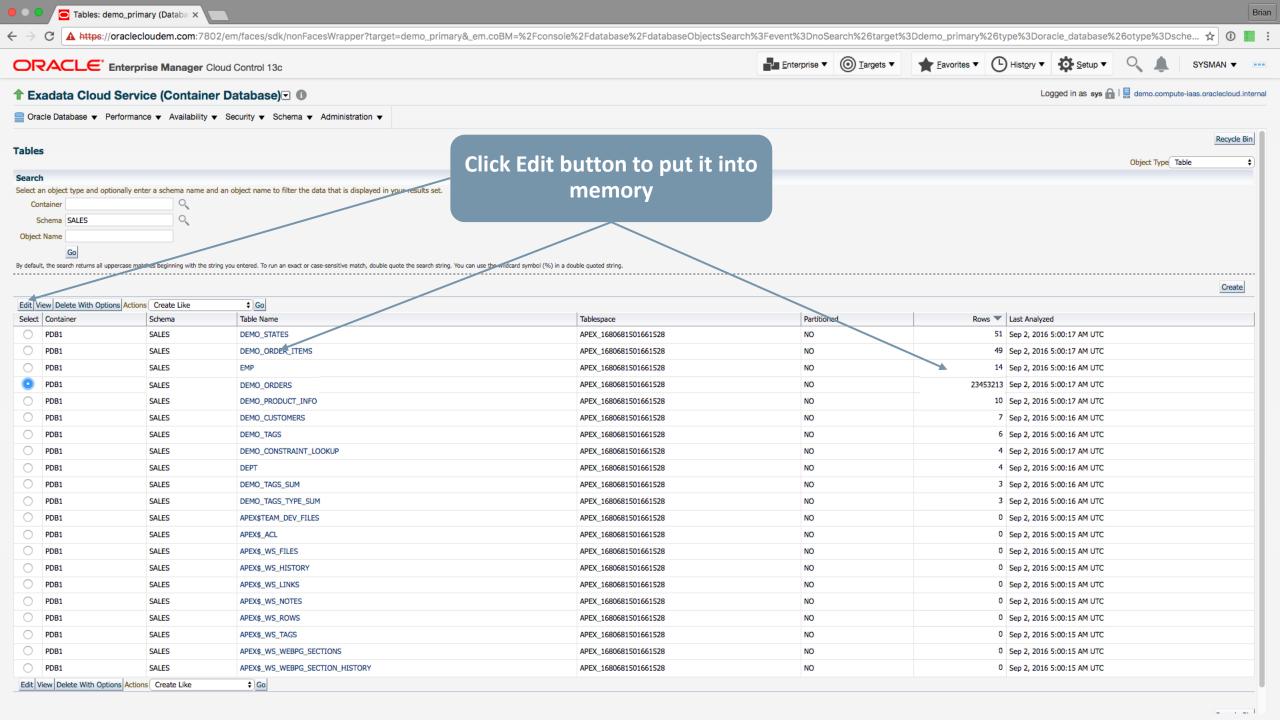

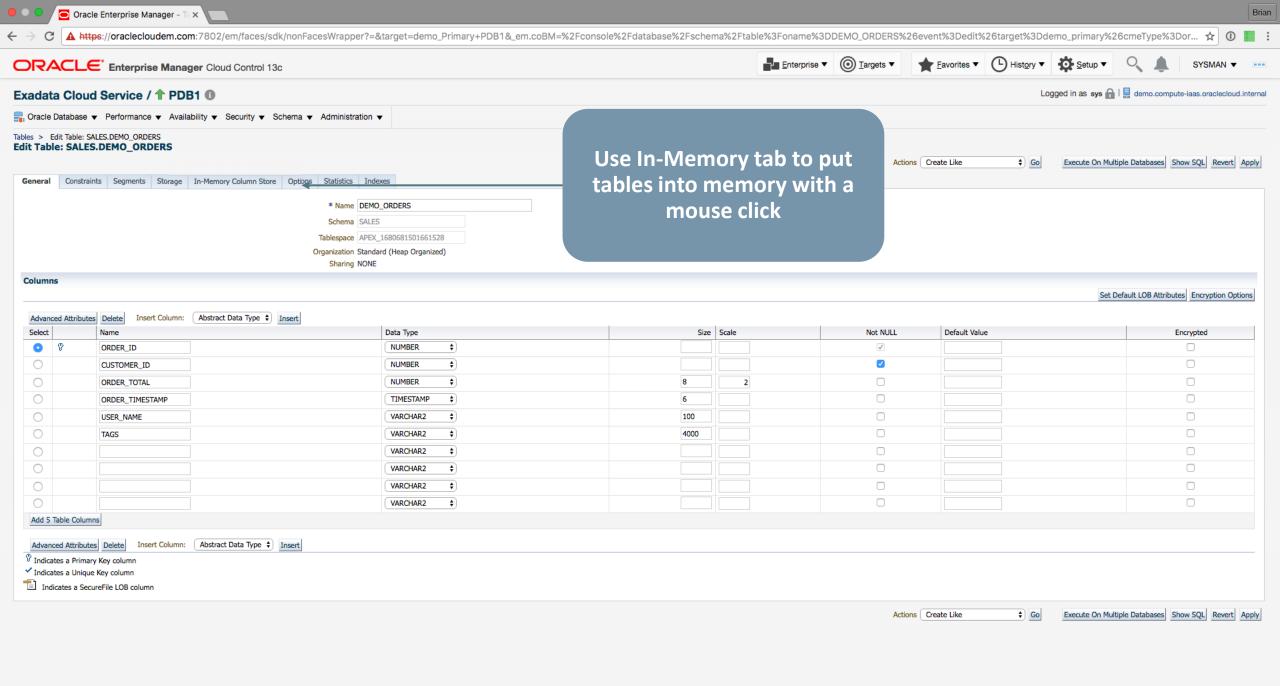

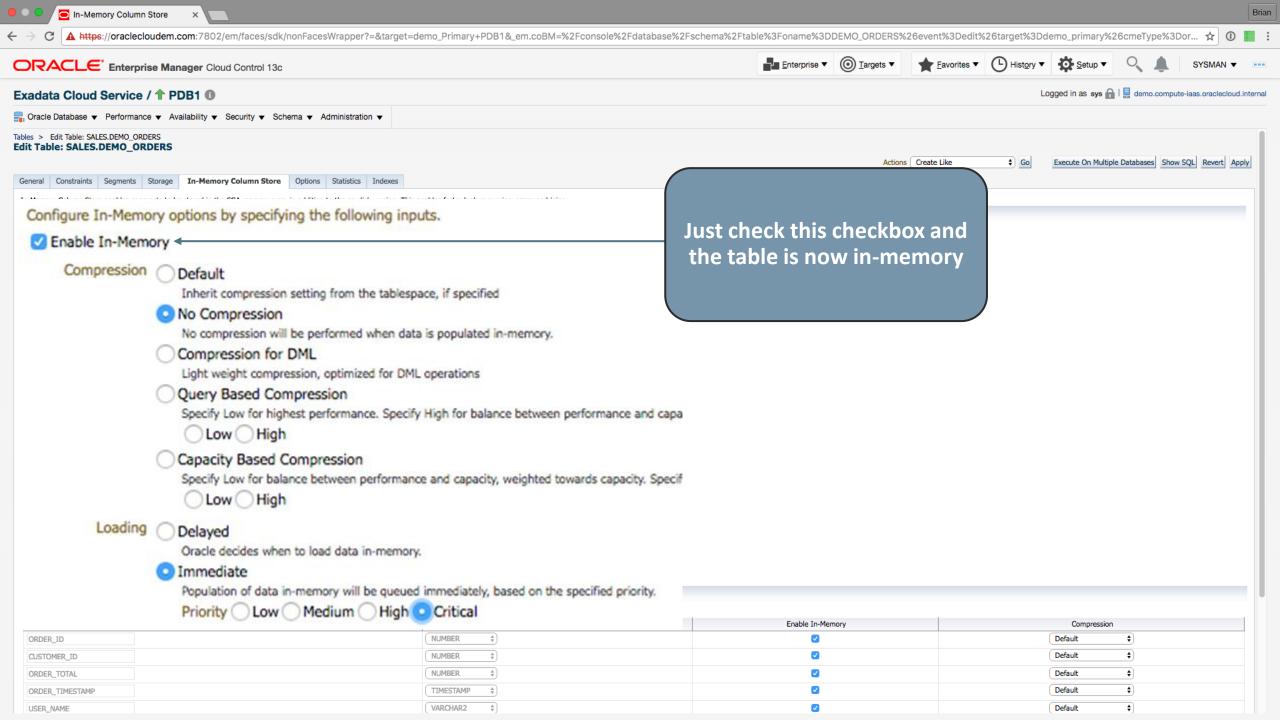

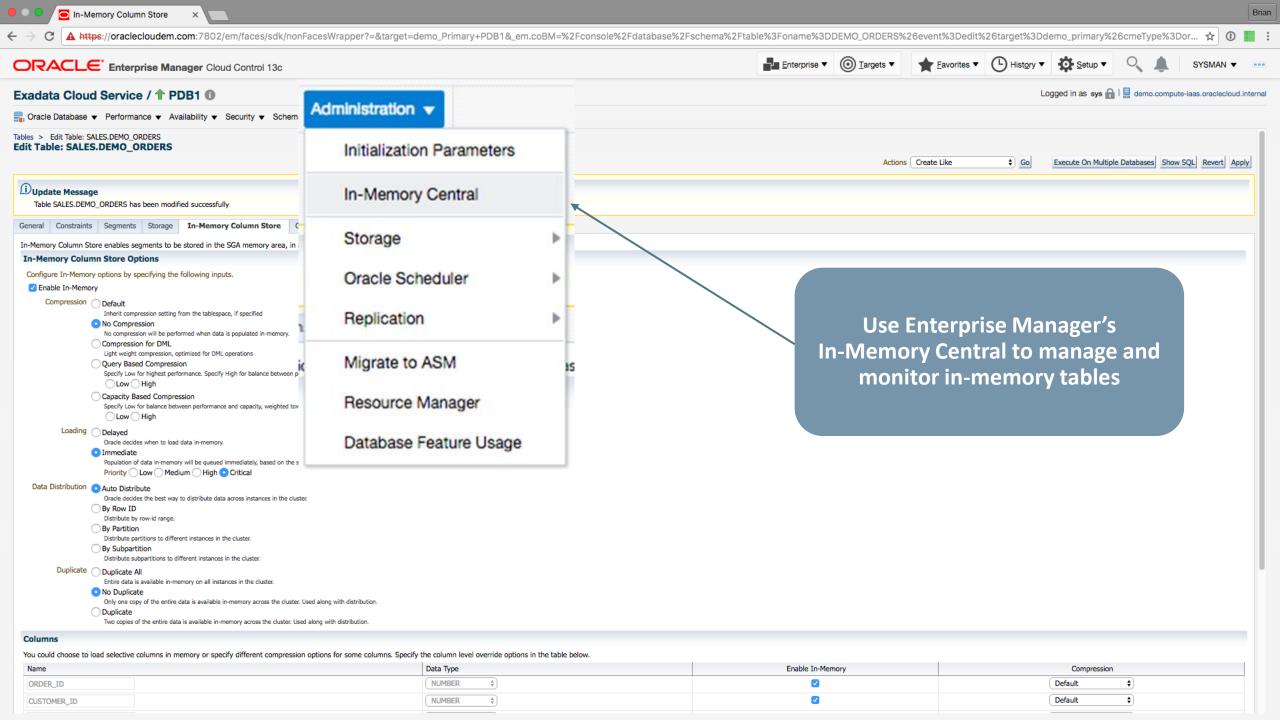

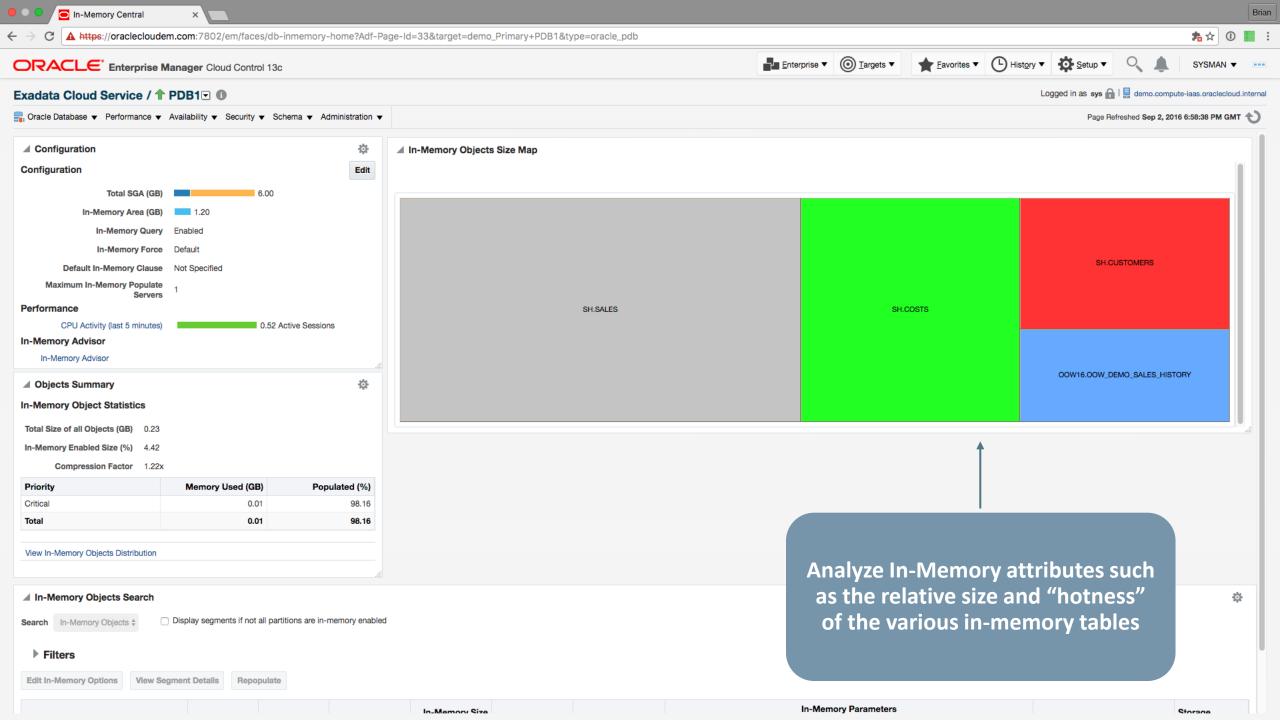

Security!! All Tablespaces Created Encrypted in Oracle Cloud

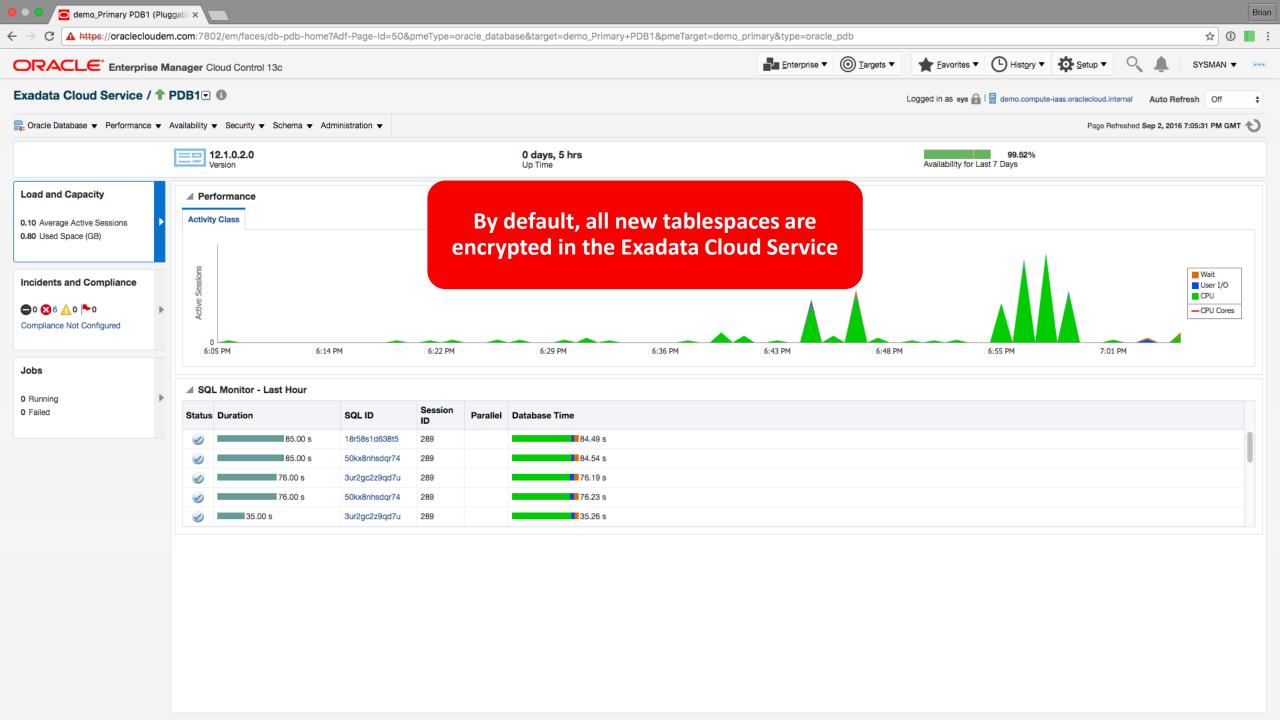

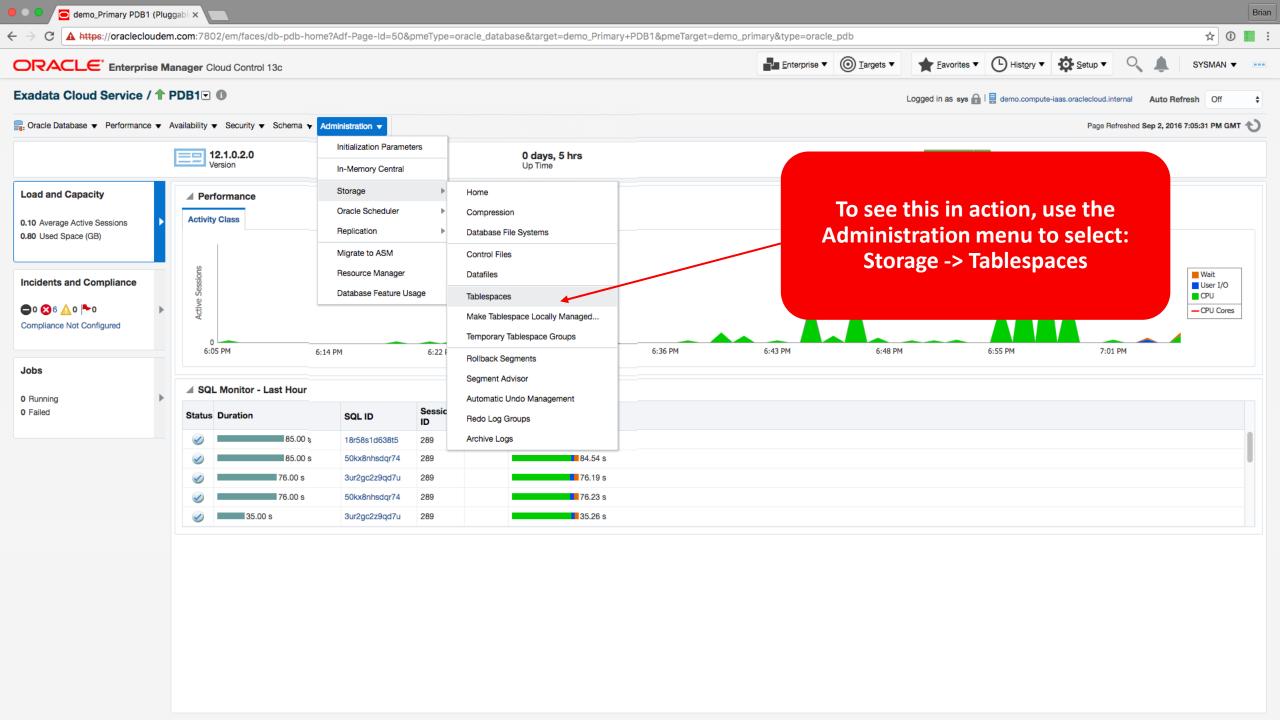

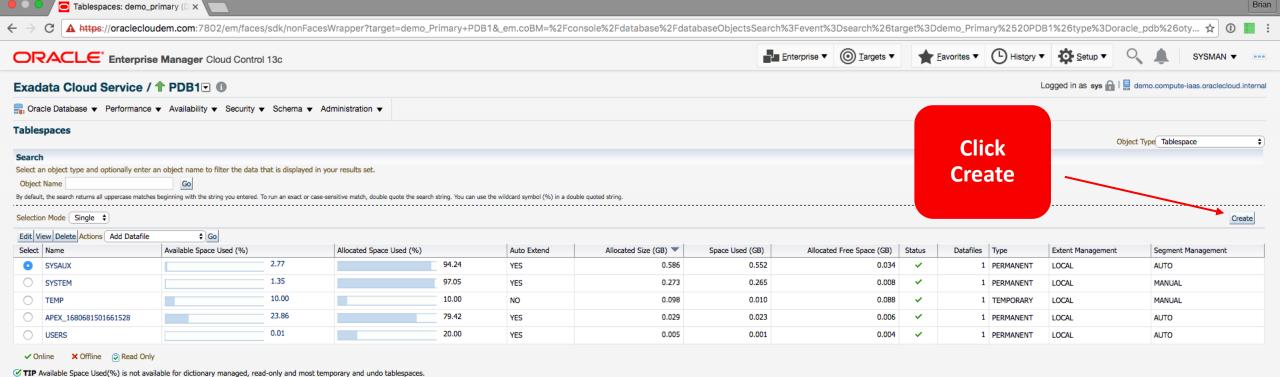

Brian

Search Results Space Usage Summary

Total Allocated Size (GB) 0.991

Total Used (GB) 0.851 Total Allocated Free Space (GB) 0.140

**Database Space Usage Summary** 

| Allocated Size (GB) | Space Used (GB) | Allocated Space Used (%) | Allocated Free Space (GB) | Number of Tablespaces |
|---------------------|-----------------|--------------------------|---------------------------|-----------------------|
| 0.991               | 0.851           | 85.87                    | 0.140                     | 5                     |

> Show Historical Space Usage Reports

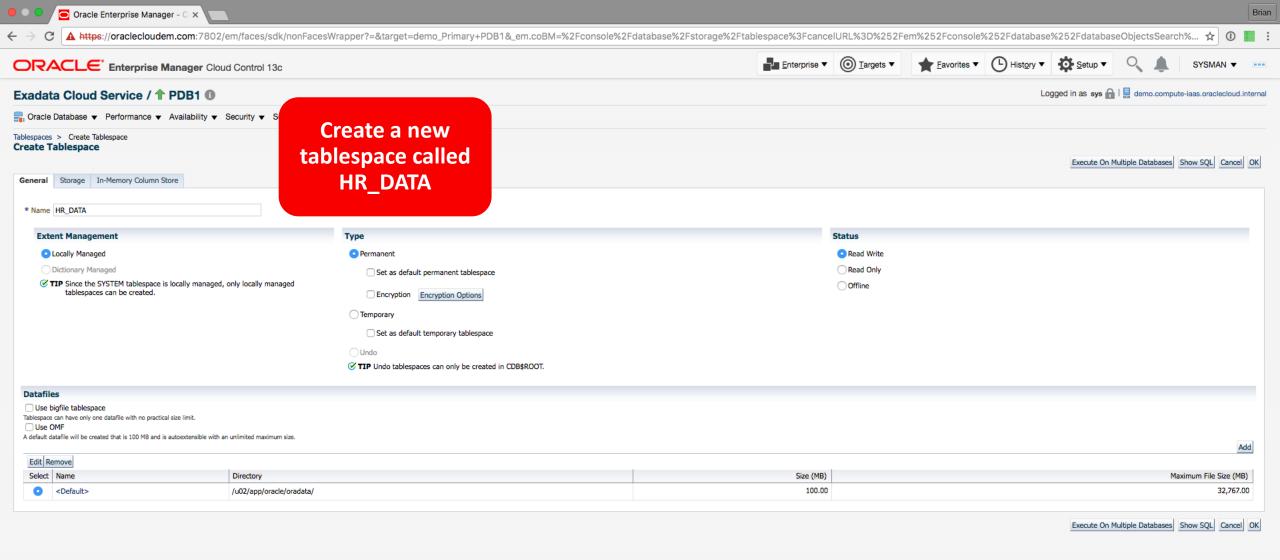

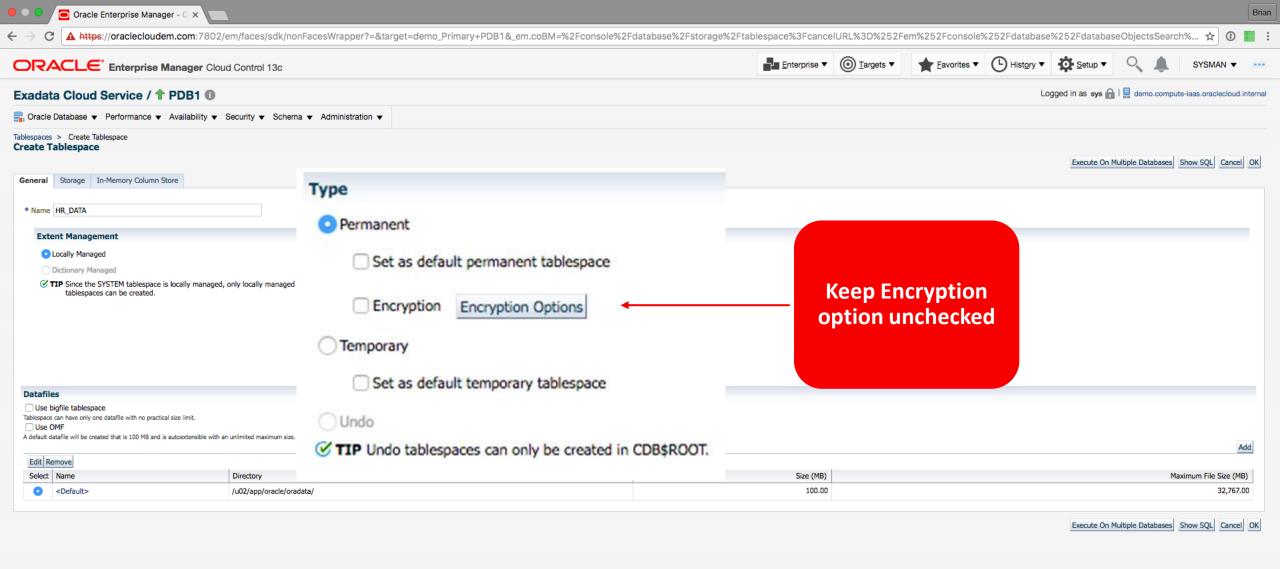

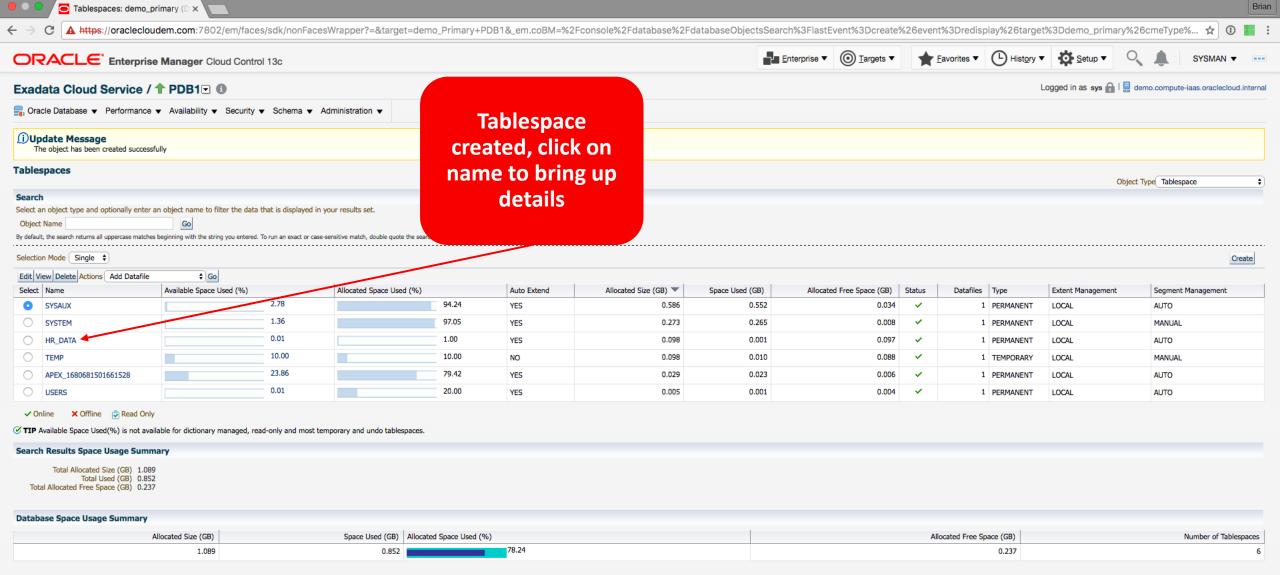

> Show Historical Space Usage Reports

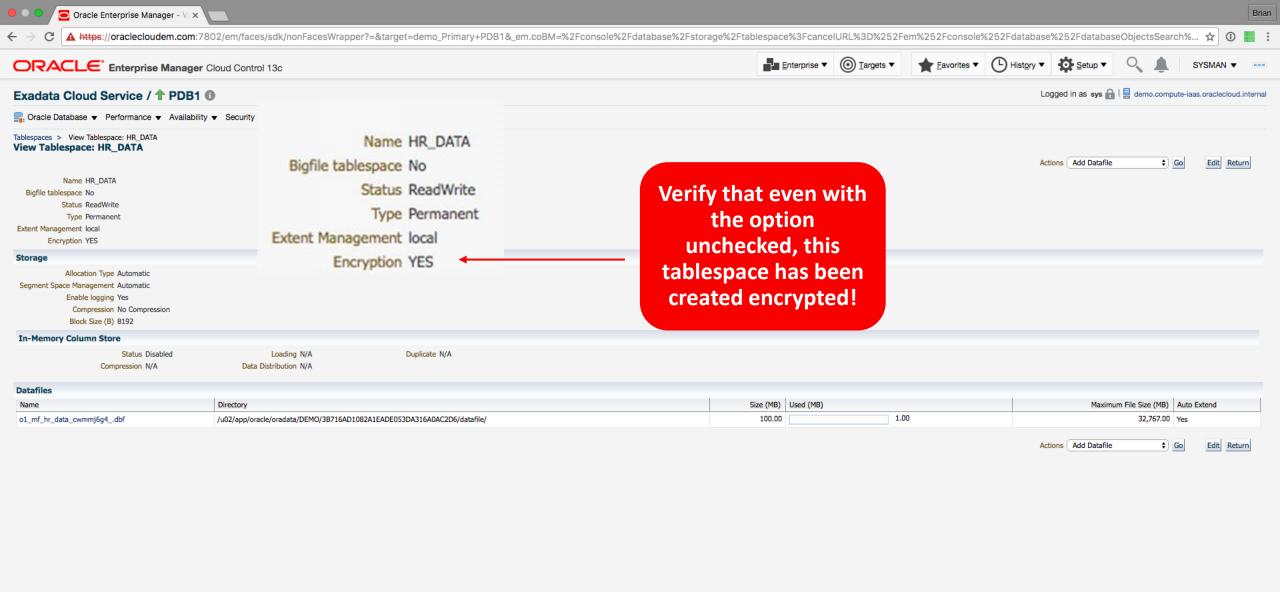

### **Exadata Cloud Service**

- 1 Introduction
- 2 Service Details
- Provisioning: Exadata Cloud Instance
- 4 Provisioning: Database Service
- 5 Using Exadata Service
- 6 Summary

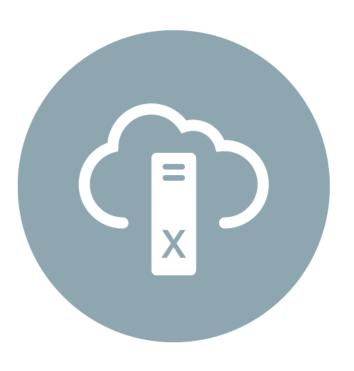

# **Summary: Oracle Database Exadata Cloud Service**

#### **Best Database on Best Cloud Platform**

#### 100% Compatibility (Hybrid Cloud)

- No application & data model changes
- Data moves back and forth seamlessly
- Run any infrastructure component in any location

#### All Database Workloads in one Unified Cloud Service

- Analytics, data warehousing, OLTP, consolidation, mixed-workloads
- No need to use distinct cloud platforms for distinct workloads

#### Serious Infrastructure for Serious Databases

- Ideal Database hardware, not commodity servers and storage
- Exadata unique innovations for performance, availability and security
- Dedicated platform no over-provisioning, noisy neighbors, etc.

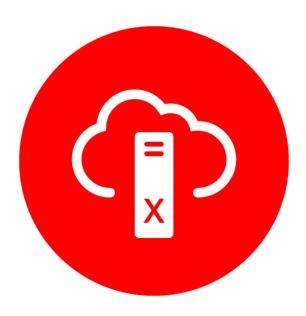

### For More Information

cloud.oracle.com/database

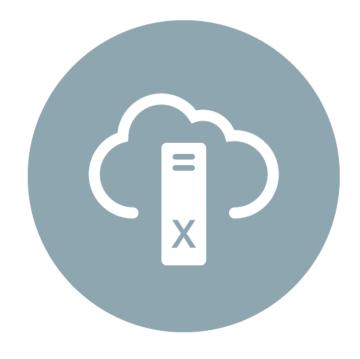

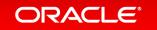

## **PREVIEW**

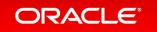

## **Exadata Database Machine Family**

PREVIEW

Exadata X6

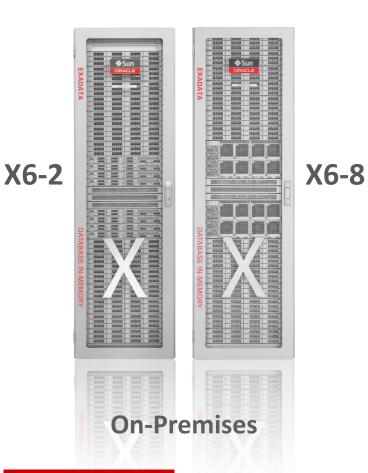

Exadata Cloud Service

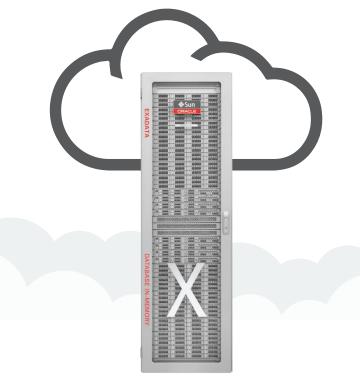

Exadata Cloud Service

@ Oracle

Exadata Cloud Machine

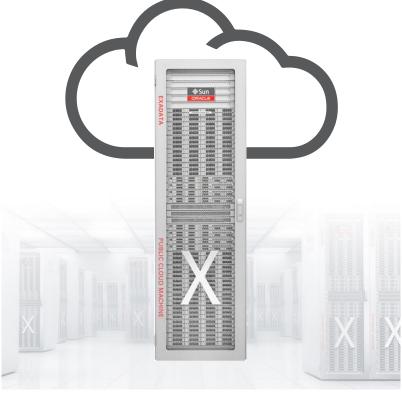

**Exadata Cloud Service @ Customer** 

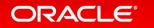

# Oracle Database Exadata Cloud Machine Best Database Cloud Service at Customer Data Center

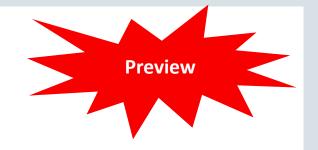

- Exadata Cloud Service with infrastructure managed by Oracle
  - Full Oracle Database with ALL Options
  - Most scalable, available, robust Database Platform
  - Cloud-based pricing, with agile provisioning
  - -Customers have full DBMS access
- Available at customer data center
  - Ideal for systems too complex to move to the cloud
  - Compliance with data sovereignty, regulatory laws
  - Eliminates public cloud network latency issues

Cloud @Customer or @Oracle: Your Choice!
Same architecture, software, skills!

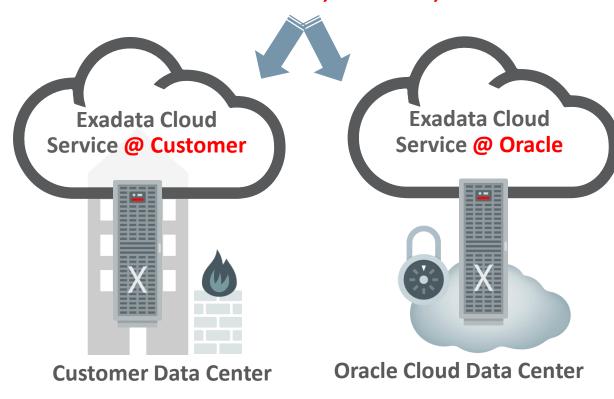

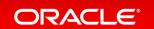

# Integrated Cloud

Applications & Platform Services

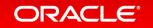

# ORACLE®